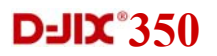

# D-JDC 350

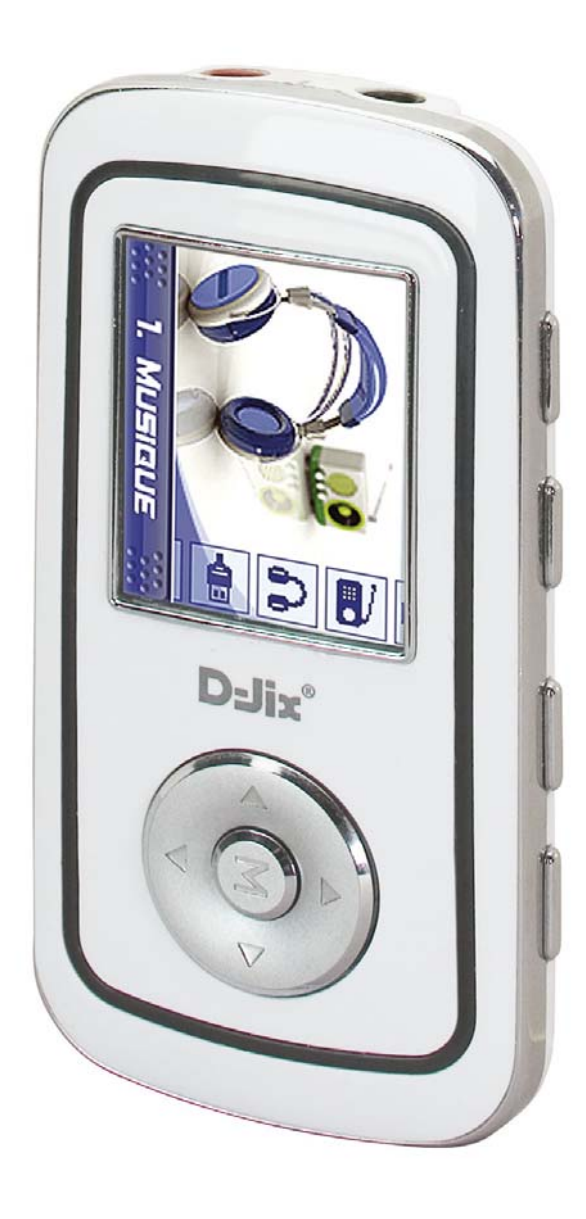

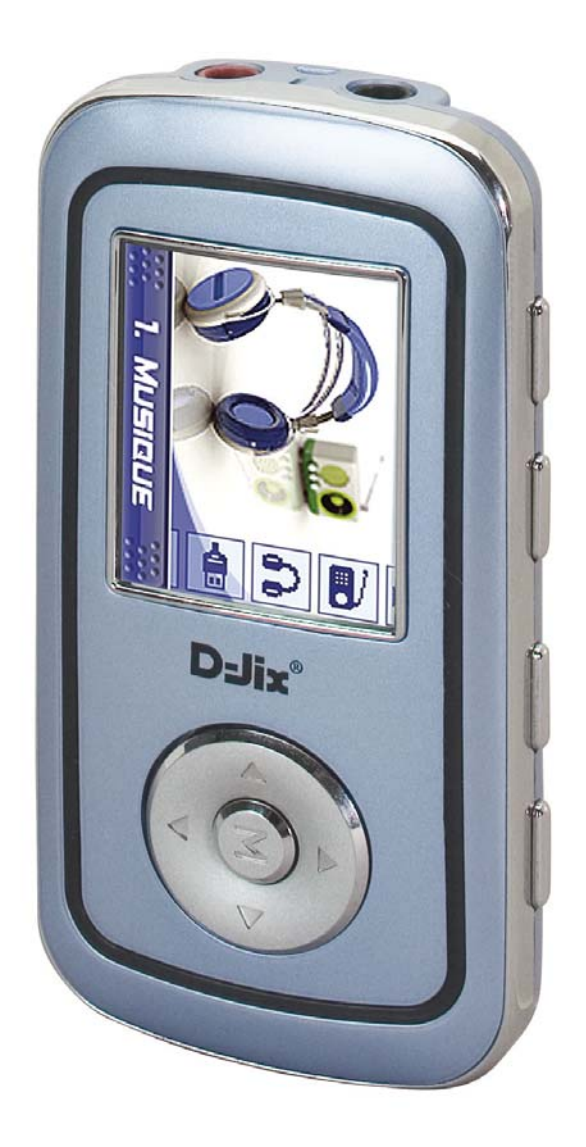

## **D-JIX**<sup>8</sup>350

## **SOMMAIRE**

#### **Présentation de l'appareil qui de la pay de la pay de la page 4 de la page 4 de la page 4 de la page 4 de la page 4 de la page 4 de la page 4 de la page 4 de la page 4 de la page 4 de la page 4 de la page 4 de la page 4 d**

#### Contenu de l'emballage page 4 Précautions d'emploi de la commune de la page 4 de la page 4 de la page 4 de la page 4 de la page 4 de la page 4 de la page 4 de la page 4 de la page 4 de la page 4 de la page 4 de la page 4 de la page 4 de la page 4 de la Copyright **page 5** Caractéristiques et al. (2008) and the contraction of the caractéristiques page 5 Schémas et touches page 6 Formats MP3/WMA/OGG page 6

#### Réglage du volume de la page 17 de la page 17 de la page 17 de la page 17 de la page 17 de la page 17 de la pag **Description des fonctions and page 7 description des fonctions des page 7 des page 7 des page 7 de la page 7 de la page 7 de la page 7 de la page 7 de la page 7 de la page 7 de la page 7 de la page 7 de la page 7 de la pa** Général page 7 Description des écrans de lecture de page 7 de la page 7 de la page 7 de la page 7 de la page 7 de la page 7 de la page 7 de la page 8 de la page 8 de la page 8 de la page 8 de la page 8 de la page 8 de la page 8 de la pag Différents modes Mise en marche de l'appareil page 9 Arrêt de l'appareil page 9 Bloquer / Débloquer les touches du page 9 du page 9 du page 9 du page 9 du page 9 du page 9 du page 9 du page 9 du page 9 du page 9 du page 9 du page 9 du page 9 du page 9 du page 9 du page 9 du page 9 du page 9 du page 9 Affichage du niveau de batterie Utilisation des flèches directionnelles page 9 Mode Musique page 10 Lecture /Stop page 10<br>
Fonction navigation contract the contract of the page 10<br>
page 10 Fonction navigation and the state of the state of the page 10 and the page 10 and the page 10 and the page 10 and the page 10 and the page 10 and the page 10 and the page 10 and the page 10 and the page 10 and the page 10 Avance rapide / Retour rapide page 10<br>
Réglage du volume page 11 Réglage du volume page 11<br>
Mode répétition du page 11<br>
Mode répétition Mode répétition de la page 11 d'Albany (1999) et de la page 11 d'Albany (1999) et de la page 11 d'Albany (1999) et de la page 11 d'Albany (1999) et de la page 11 d'Albany (1999) et de la page 11 d'Albany (1999) et de la pa Fonction signet Changement du mode de lecture page 12 Changement d'égaliseur comme de la page 12 de la page 12 de la page 12 de la page 12 de la page 12 de la page 12 de la page 12 de la page 12 de la page 12 de la page 12 de la page 12 de la page 12 de la page 12 de la page Mode Radio (optionnel) page 13 Sélection manuelle / sélection automatique **page 13** page 13 Sélection manuelle **page 13** Sélection et mémorisation automatique **page 13** page 13 Réglages des présélections page 13 Réglage du volume de la page 14 d'animatique du volume de la page 14 d'animatique du volume de la page 14 d'ani Enregistrement FM page 14 Mode Enregistrement<br>
Préparation à l'enregistrement<br>
page 15 Préparation à l'enregistrement Réglages disponibles, et qualité d'enregistrement<br>
Débuter l'enregistrement / Terminer l'enregistrement<br>
page 16 Débuter l'enregistrement / Terminer l'enregistrement Programmation d'enregistrement de la page 16 Mode Multimédia page 17 Lecture / Arrêt page 17 Mode répétition de la page 17 d'ans le page 17 d'ans le page 17 d'ans le page 17 d'ans le page 17 d'ans le pag Changement du mode de lecture<br>hotos page 18 Mode Photos **page 19**<br>
Visionner un fichier photo JPEG **page 19**<br>
19 age 19 Visionner un fichier photo JPEG<br>
Visionner l'image précédente / suivante<br>
19 page 19 Visionner l'image précédente / suivante Fonction diaporama page 20 Mode Texte **page 20** Afficher un texte et al. (2008) and the page 20 and the page 20 and the page 20 and the page 20 and the page 20 and the page 20 and the page 20 and the page 20 and the page 20 and the page 20 and the page 20 and the page 2 Affichage complet and the set of the set of the set of the set of the set of the set of the set of the set of the set of the set of the set of the set of the set of the set of the set of the set of the set of the set of th Charge automatique Mode Lien USB page 21 Démarrer le mode lien USB page 21 Copier un fichier page 21

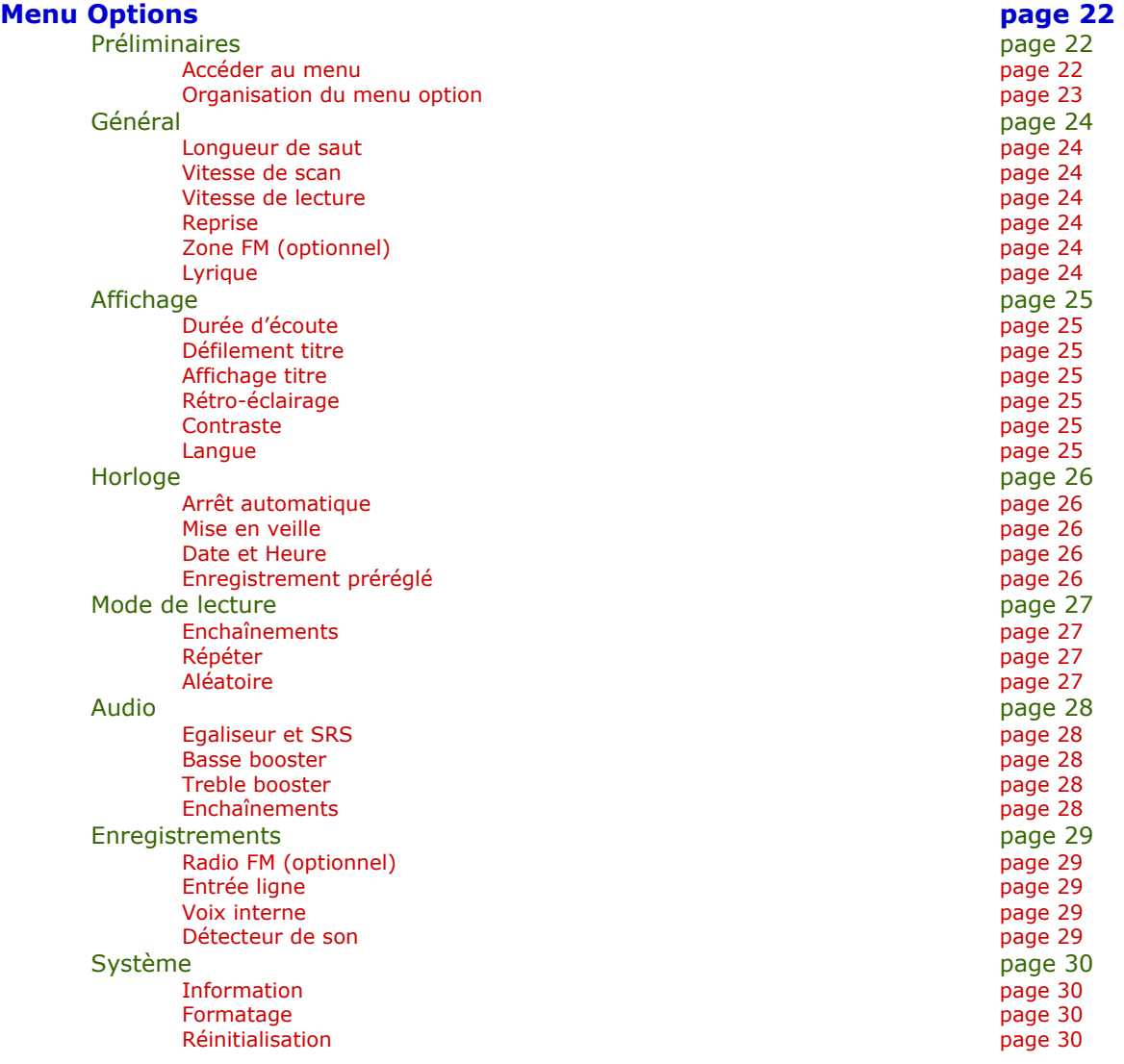

#### **Interaction / Utilisation avec l'ordinateur and annual page 31 page 31 page 31 page 31** Installation du driver sous Windows 98<br>
Mise à jour du système d'exploitation<br>
page 31 Mise à jour du système d'exploitation Importation / Exportation de fichiers<br>Installation du lecteur « Express media player » [1994] page 32 Installation du lecteur « Express media player » Installation du transcodeur MP4<br>
Lancement du programme d'encodage de la page 35 page 36 Lancement du programme d'encodage

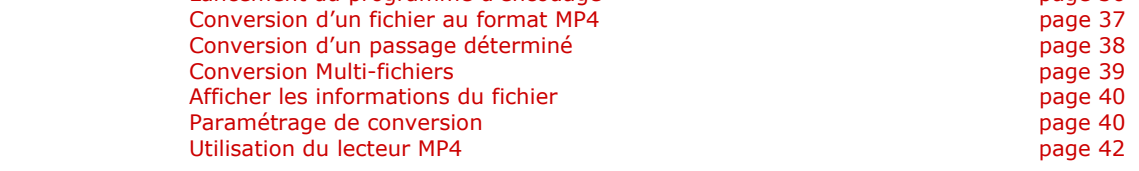

#### **Spécifications techniques page 43 page 43**

## **D**-JIX 350

## **1 Présentation de l'appareil** :

- 1.1 Contenu de l'emballage
- 1.2 Précautions d'emploi
- 1.3 Copyright
- 1.4 Caractéristiques
- 1.5 Schémas et touches
- 1.6 Formats MP3/WMA/OGG

#### 1.1 Contenu de l'emballage.

L'emballage comprend :

- Une unité
- Des écouteurs
- Un câble liaison audio
- Un câble de transport
- Un manuel d'utilisateur
- Un câble de liaison USB inter lecteur
- Un CD d'installation
- Un câble USB de connexion PC.

Vérifiez le contenu de l'emballage, et contactez votre revendeur s'il manque un accessoire.

#### 1.2 Précautions d'emploi

Merci de lire ces précautions avant le premier usage de l'appareil. Tout problème survenant alors que l'utilisateur n'a pas lu au préalable ces précautions, ne relèvera pas de la responsabilité de **D-JIX**°

- Ne pas utiliser l'unité pour d'autres fonctions que celles décrites dans le manuel.
- Ne pas faire subir à l'unité de chocs violents ou de secousses violentes, sous peine de lui causer de sérieux dysfonctionnements.
- Ne pas utiliser, ou placer, l'unité dans des lieux trop chauds, trop humides, ou fortement magnétiques.
- Ne pas mouiller l'unité. Ceci pourrait causer de graves pannes irréversibles. Si par mégarde, l'unité est mouillée, la sécher avec une serviette sèche, et contacter le service après vente.
- Lorsque des matériaux se trouvent sur l'appareil, l'essuyer avec une serviette ou un vêtement doux. Ne pas nettoyer l'unité avec des solvants inflammables tels que l'alcool, le benzène, des diluants etc.
- Ne pas démonter et remonter l'unité par vous-même ; dans le cas contraire, la garantie ne pourrait plus s'appliquer à l'appareil.
- Ne pas débrancher les écouteurs ou les câbles en tirant sur le fil. Ceci pourrait causer une rupture interne au niveau du fil.
- Ne pas secouer l'appareil ou lui infliger des chocs, alors qu'il est connecté à un ordinateur.
- Recharger les batteries au maximum.
- En cas de pertes de données sauvegardées dans l'appareil, dues à une erreur de manipulation de l'utilisateur, ou à une panne de l'unité,  $D$ -J $\mathbf{X}^*$  ne pourra pas être tenu pour responsable, et n'aura pas à compenser les pertes occasionnées.
- Si le bouton « Hold »  $\begin{bmatrix} \overline{CD} \\ \overline{BD} \end{bmatrix}$  est enclenché, le lecteur ne peut fonctionner. Débloquer le bouton « Hold »  $\sqrt{\frac{1}{2}}$ .
- **L'utilisation prolongée du baladeur à forte puissance peut endommager l'oreille de l'utilisateur et provoquer des pertes auditives.**

**D**-JIX<sup>°</sup>350

- Ne pas utiliser les écouteurs pendant que vous conduisez.
- Eviter de régler les écouteurs au volume maximal lorsque vous marchez dans la rue.

#### 1.3 Copyright

- Il est interdit de commercialiser les enregistrements réalisés par l'appareil. Seul l'usage personnel est autorisé.
- Il est illégal d'utiliser ou de dupliquer des enregistrements en dehors d'un usage personnel.
- wow est une marque déposée de SRS labs, Inc. La technologie WOW est incorporée sous licence de SRS labs, Inc.

#### 1.4 Spécifications techniques

- Longueur : 75mm Largeur : 37 mm Epaisseur : 14 mm
- Ecran couleur TFT LCD 3,30 cm (260 000 couleurs, 160x128 pixels).
- CODECS supportés : Audio : MP3/WMA/OGG Vidéo : WMW / AVI / ASF / MPG / MPEG / MP4.
- Transfert de fichiers via USB 2.0
- Echange de fichier à travers le port USB entre deux appareils en USB 1.1
- Fonctionnalité de périphérique de stockage de masse (clé USB)
- Vitesse de lecture modulable  $(80\% \sim 130\%)$
- Multi modes de lecture.
- Enregistrement en temps réel au format MP3 par une connexion à un lecteur audio externe.
- Enregistrement vocal via le micro interne.
- Mode radio FM (optionnel).
- 24 mémoires « station FM » pré réglables (optionnel).
- Fonction enregistrement FM (optionnel).
- Recherche et enregistrement automatique de stations FM (optionnel).
- Affichage de documents (format '.txt') sur 7 lignes LCD.
- Panorama d'images.
- Affichage des étiquettes ID3 (titre, artiste et album du fichier musical écouté).
- Langues disponibles : Anglais, Français, Espagnol, Allemand, Italien.
- 5 égaliseurs prédéfinis.
- 5 enregistrements personnels d'égaliseur.
- Effets sonores SRS : TRUBASS/WOW, pour une impression sonore 3D.
- Fonction reprise : reprise de la lecture au même endroit.
- Fonction signet.
- Programmation d'enregistrement, pour la FM (optionnel), la voix, ou l'entrée audio.
- Batteries rechargeables Li-polymer (9h en lecture, pour 3h de charge)
- Navigation simplifiée.
- Mémoire flash variable selon modèle
- Possibilité de mise à jour du système d'exploitation.

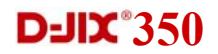

#### 1.5 Schémas et touches.

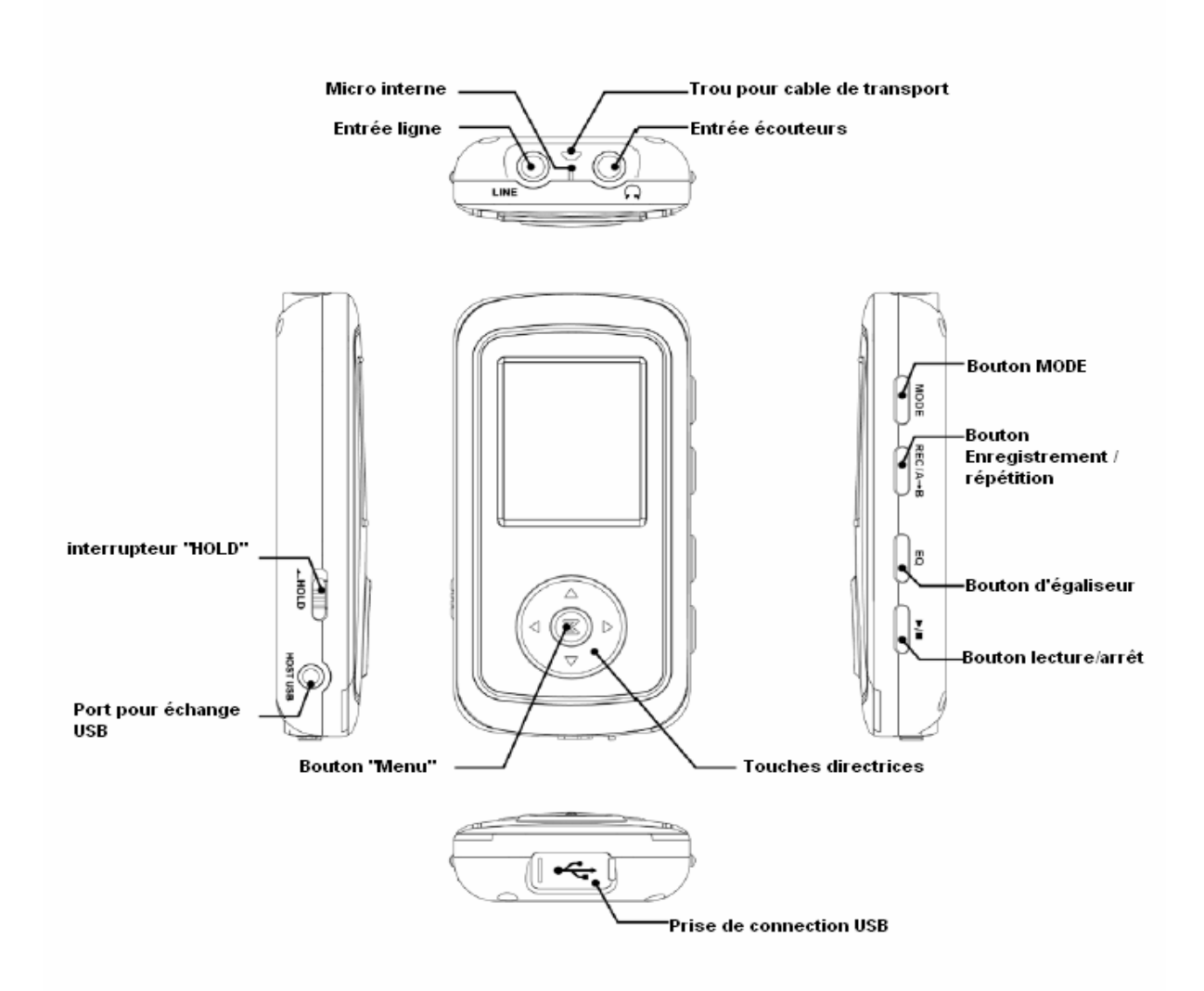

#### 1.6 Formats MP3/WMA/OGG

- Qu'est ce que le format MP3 : MP3 est l'extension et le nom généralement donné aux fichiers sonores encodés au format de [compression](http://www.futura-sciences.com/comprendre/g/definition-compression_1175.php) [MPEG](http://www.futura-sciences.com/comprendre/g/definition-mpeg-moving-pictures-coding-expert-group_1256.php) Audio Layer 3. Ce format a pour capacité de compression des fichiers à un facteur 1/12 pour une très faible altération du son, qui demeure ainsi proche de la qualité CD.
- Qu'est ce que le format WMA ? Une alternative populaire au MP3, est le format de chez Microsoft : le WMA (Windows media file). Ce format peut compresser les fichiers audio jusqu'à un facteur 1/24, moyennant une réduction notable de la qualité sonore.
- Qu'est ce que le format OGG ? Le format OGG est le résultat de l'encodage d'un fichier audio avec le codec OGG vorbis. Les fichiers OGG offrent une qualité équivalente, voire meilleure par rapport aux fichiers MP3. De plus, leur taille est plus petite de 38% par rapport aux fichiers MP3 classiques.

## **D**-JIX<sup>°</sup>350

## **2 Description des fonctions.**

- 2.0 Général
- 2.1 Mode Musique
- 2.2 Mode Radio (optionnel)
- 2.3 Mode Enregistrement
- 2.4 Mode Multimédia
- 2.5 Mode Photos
- 2.6 Mode Texte
- 2.7 Mode Lien USB

#### 2.0 Général

#### **Description des écrans de lecture.**

Ecran de lecture en mode Musique :

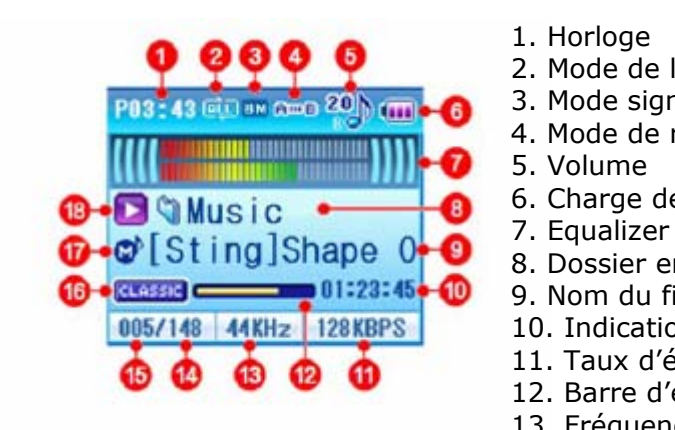

- 1. Horloge
- 2. Mode de lecture
- 3. Mode signet
- 4. Mode de répétition
- 5. Volume
- 6. Charge des batteries
- 
- 8. Dossier en cours
- 9. Nom du fichier et du morceau / Etiquette ID3
- 10. Indication de temps
- 11. Taux d'échantillonnage du fichier
- 12. Barre d'état d'avancement
- 13. Fréquence d'échantillonnage du fichier
- 14. Nombre total de fichiers du mode sélectionné
- 15. Numéro du fichier courant dans le mode
- 16. Egaliseur sélectionné
- 17. Format du fichier
- 18. Lecture / Pause

Remarque : En fonction du format du fichier lu, l'icône affichée à l'écran, sera :

ø : Fichiers OGG **: Fichiers MP3** : Fichier WMA

Ecran de lecture en mode radio (optionnel) :

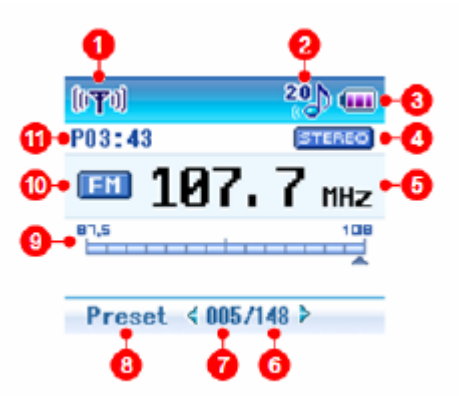

- 1. Mode Radio
- 2. Réglage du volume
- 3. Charge des batteries
- 4. Mono / Stéréo
- 5. Fréquence de la station
- 6. Nombre total de pré-selection(s)
- 7. Numéro de la radio
- 8. Mode présélection / recherche manuelle
- 9. Règle des fréquences
- 10. FM
- 11. Heure

**Notice d'utilisation** 7

## **D**-JIX<sup>°</sup>350

#### **Différents modes**

L'appareil permet l'accès à 7 différents modes.

Pour afficher le menu de choix des modes, appuyer longuement sur la touche  $\begin{bmatrix} \overline{160} & 0 \\ 0 & 0 \end{bmatrix}$ . Utiliser les touches  $[\triangle]$  et  $[\nabla]$  pour changer de mode, puis appuyer sur les touches  $\begin{bmatrix} \frac{1}{2} & 0 \\ 0 & \frac{1}{2} \end{bmatrix}$  ou  $\blacktriangleright$  pour sélectionner le mode.

Les 7 modes sont :

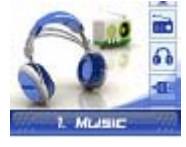

1. Mode **Musique**, pour la lecture des fichiers MP3, OGG, et WMA.

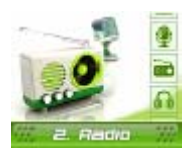

- 2. Mode **Radio**, pour écouter la radio FM (optionnel)
- 3. Mode **Enregistrer**, pour enregistrer depuis le micro interne, ou une connexion externe.

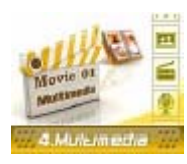

4. Mode **Multimédia**, pour regarder des animations / films aux formats MP4

Remarque : pour transformer des films au format MP4, se référer au chapitre « Utiliser l'encodeur MP4 ».

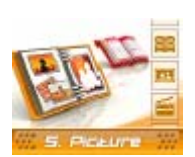

5. Mode **Photos**, pour regarder des diaporamas de photos au format JPEG.

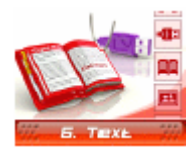

6. Mode **Textes**, pour visionner des fichiers textes au format .txt .

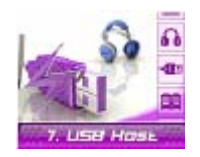

7. Mode **Lien USB**, pour rapatrier des données d'un autre périphérique de stockage de masse USB.

#### **Mise en marche de l'appareil** :

Appuyer sur la touche  $\begin{bmatrix} \overline{a} \\ \overline{b} \end{bmatrix}$  pendant 2 secs ou plus.

#### **Arrêt de l'appareil** :

Appuyer sur la touche  $\begin{bmatrix} \overline{a} \\ \overline{b} \end{bmatrix}$  pendant 3 secs ou plus.

#### **Bloquer / Débloquer les touches** :

L'action de l'interrupteur  $\begin{bmatrix} \overline{u} & \overline{u} & \overline{v} \\ \overline{u} & \overline{u} & \overline{v} \end{bmatrix}$  rend les touches indisponibles.

#### **Affichage du niveau de batterie** :

Lorsque la batterie est déchargée, un écran vous préviens.

#### **Utilisation des flèches directionnelles pour la navigation :**

- 1. Utiliser les touches  $[\triangle]$  et  $[\nabla]$  pour sélectionner les fichiers, et utiliser les touches  $[\mathbf{I}]$  et  $[\mathbf{I}]$  pour changer de dossier.
- 2. Appuyer sur la touche  $\begin{bmatrix} \frac{10}{2} \\ 0 \end{bmatrix}$ , pour revenir à l'écran de repos, ou à l'écran de lecture.

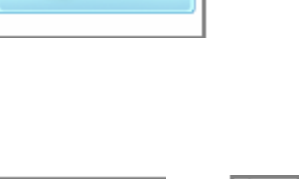

Battery Low!

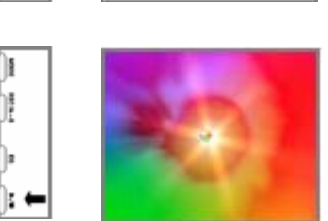

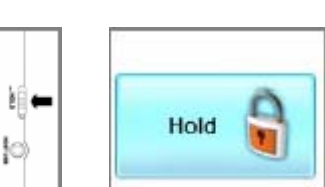

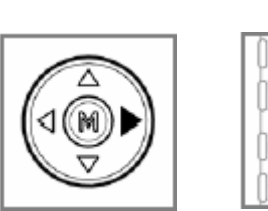

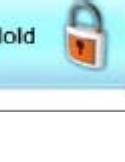

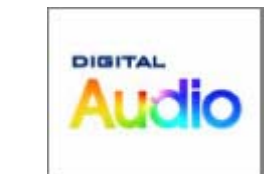

ÒĔ ∥∎ ∣¦; ←

Ìā ήŧ

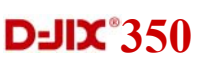

## **D**-JIX<sup>°</sup>350

## 2.1 Mode Musique

#### **Lecture / Stop :**

Lorsque l'appareil est mis en marche, l'écran de repos est affiché.

- 1. Rentrer dans le mode Musique (voir chap. 2.0.2)
- 2. Sélectionner le fichier désiré (voir chap. 2.0.3)
- 3. Appuyer sur le bouton  $\begin{bmatrix} \overline{a} \\ \overline{b} \end{bmatrix}$  pour lire le fichier sélectionné.
- 4. Appuyer sur le bouton  $\begin{bmatrix} 1 & \cdots & 0 \\ 0 & 1 & \cdots & 0 \end{bmatrix}$  pour mettre en pause la lecture.
- 5. Appuyer sur le bouton  $\begin{bmatrix} 1 & \overline{a} & \overline{b} & \overline{c} \\ 0 & 0 & \overline{c} & \overline{c} \\ 0 & 0 & \overline{c} & \overline{d} \end{bmatrix}$  pour reprendre la lecture.

#### **Fonction navigation :**

Pendant la lecture, ou en mode pause :

- 1. Appuyer sur le bouton  $\begin{bmatrix} \mathbb{M} & 1 \end{bmatrix}$  pour passer dans le mode navigation.
- 2. Utiliser les touches directionnelles pour sélectionner un fichier (voir chap. 2.0.3).
- 3. Appuyer sur la touche  $\begin{bmatrix} 1 & 0 \\ 0 & 0 \end{bmatrix}$  pour lire le fichier.  $\begin{bmatrix} 0 & 1 \\ 0 & 0 \end{bmatrix}$ : Indicateur des fichiers MP3.
- 4. Appuyer sur la touche  $\begin{bmatrix} \begin{matrix} \begin{matrix} \cdots \end{matrix} \\ \cdots \end{bmatrix} \end{bmatrix}$  pour revenir à Appuyer sur la coucrie  $\epsilon$  is pour revenir a<br>l'écran de lecture, sans modifier la lecture en cours.

#### **Avance rapide / Retour rapide**

Pendant la lecture d'un fichier audio :

- 1. Appuyer sur le bouton  $\left[\begin{array}{c} \P \end{array}\right]$  pour revenir en arrière rapidement.
- 2. Appuyer sur le bouton  $[\blacktriangleright]$  pour avancer la lecture rapidement.

Remarque : Pour régler les paramètres de recherche rapide, voir le chapitre 3.1 : *Menu des options ->Général.*

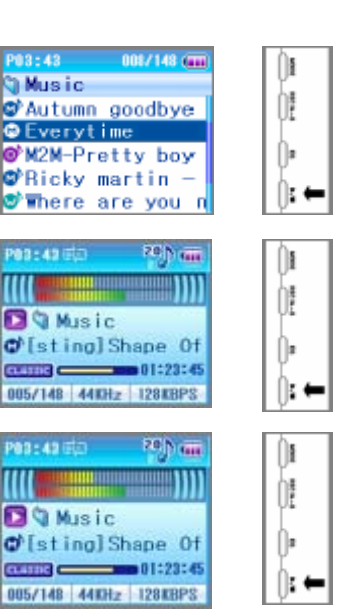

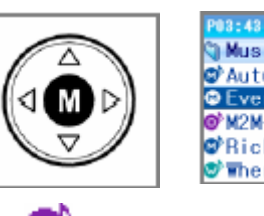

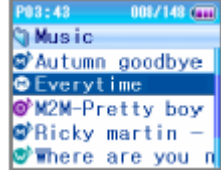

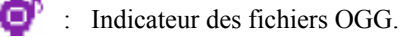

- 
- 

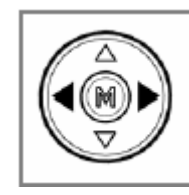

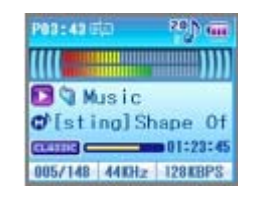

#### **Réglage du volume**

Le volume peut-être réglé sur 41 niveaux, notés de 0 à 40. Pendant la lecture d'un fichier :

- 1. Appuyer sur le bouton  $[\triangle]$  pour augmenter le volume.
- 2. Appuyer sur le bouton  $[\nabla]$  pour diminuer le volume.

#### **L'utilisation prolongée du baladeur à forte puissance peut endommager l'oreille de l'utilisateur.**

#### **Mode répétition**

Le mode répétition, vous permet d'écouter en boucle une partie du morceau joué.

Pendant la lecture :

- 1. Appuyer brièvement sur la touche  $\begin{bmatrix} \overbrace{\hspace{15pt}}^{max} \end{bmatrix}$ . L'icône  $[A\rightarrow]$ est affichée à l'écran.
- 2. Appuyer une seconde fois sur la touche  $\begin{bmatrix} \frac{\text{area}}{2} \end{bmatrix}$ . L'icône  $[A\rightarrow B]$  est affichée à l'écran.
- 3. La partie du morceau située entre les deux appuis de touche, sera lue en boucle.
- 4. Appuver brièvement sur  $[\overline{\phantom{a} \atop \cdots} ]$  pour sortir du mode répétition.

#### **Fonction signet.**

Lors de la lecture d'un fichier audio, vous avez la possibilité de placer un repère dans le fichier, afin d'y revenir, avant la fin de la lecture de ce dernier.

Pour placer un signet ; lors de la lecture d'un fichier :

- 1. Appuyer longuement sur  $\begin{bmatrix} 1 & 1 \\ 1 & 0 \end{bmatrix}$  pour placer la marque.
- 2. Pour revenir à l'emplacement marqué, appuyer  $longuement sur  $[ \overrightarrow{\phantom{a}}]$$

Remarque :

- Pour conserver la marque lors de la sortie du mode de lecture, ou lors de la modification du fichier à lire, passer la lecture en pause.
- Pour revenir à l'emplacement marqué, l'appareil doit être en mode lecture du fichier marqué.
- Un seul signet peut-être configuré.
- Si un signet est déjà défini ; la définition d'un autre signet écrasera la précédente.

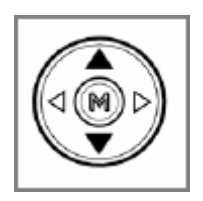

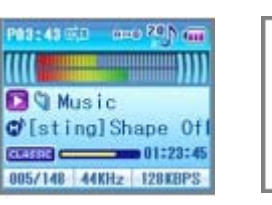

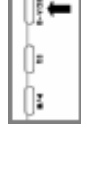

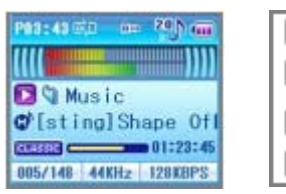

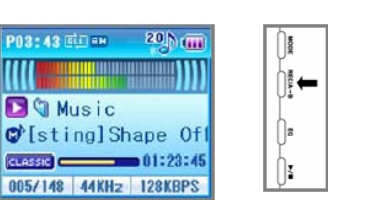

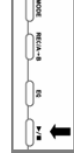

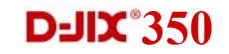

## **Changement du mode de lecture**

Un bref appui sur la touche  $\lfloor \frac{1000}{2} \rfloor$  vous permet de changer le mode de lecture automatique de vos fichiers.

Les différents modes sont :

Un seul  $\rightarrow$  tous  $\rightarrow$  dossier  $\rightarrow$  répéter un seul  $\rightarrow$  répéter tous  $\rightarrow$  répéter dossier  $\rightarrow$  aléatoire tous  $\rightarrow$  aléatoire dossier  $\rightarrow$ répéter aléatoire tous  $\rightarrow$  répéter aléatoire dossier.

Une icône pour chaque mode est affichée en haut de l'écran.

Pour plus d'informations sur les modes de lecture, voir Chapitre 3.4 : *Menu Options -> Mode de lecture* 

#### **Changement d'égaliseur.**

Appuyer sur la touche  $\lfloor \frac{m}{2} \rfloor$  Pour modifier l'égaliseur. L'ordre des égaliseurs est le suivant :  $NORMAL \rightarrow ROCK \rightarrow JAZZ \rightarrow CLASSIC \rightarrow UTILISATEUR 1-5$  $\rightarrow$ SRS.

Pour plus d'information, sur les égaliseurs, voir chapitre 3.5 : *Menu Options -> Audio*

#### REMARQUES :

#### - **Le menu des modes n'est accessible que depuis l'écran de pause**.

Le menu des options n'est pas disponible depuis la navigation. Pour y accéder, sortir du mode navigation.

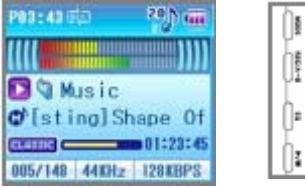

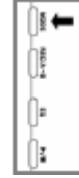

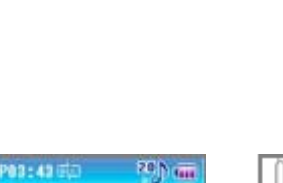

*<u>WWITTTT</u>* 

ШI

**DO Misic** 

O'[sting]Shape Of GUIDE COMMENT 23:45

005/148 44KHz 128KBPS

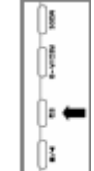

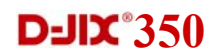

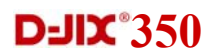

#### 2.2 Mode radio (optionnel)

#### **Sélection manuelle / Sélection automatique**

Vous pouvez sauvegarder les fréquences de vos radios pour les retrouver plus facilement.

Pour passer du mode de sélection manuelle, au mode de sélection automatique, appuyer brièvement sur la touche $[\stackrel{\text{mod}}{\longleftarrow}]$ .

L'appareil permet de garder en mémoire 24 présélections.

Le mode automatique n'est disponible qu'à partir du moment où vous avez déjà mémorisé une fréquence.

#### **Sélection manuelle.**

Dans le mode radio, en sélection manuelle, utiliser les touches  $[\blacktriangleright]$  et  $[\blacktriangleleft]$  pour sélectionner ou modifier la fréquence. Maintenir appuyé sur une de ces touches, jusqu'à atteindre la fréquence désirée.

Un appui long (2~3sec) sur une des 2 touches, vous conduira à la première station correctement captée.

#### **Sélection et mémorisation automatique**

L'appareil peut mémoriser automatiquement les fréquences qu'il capte.

Appuyer sur  $\left[\right.\longrightarrow\right]$  pour lancer une recherche automatique. Appuyer sur  $\begin{bmatrix} \overline{a} \\ \overline{b} \end{bmatrix}$  pour arrêter la recherche en cours.

ATTENTION : l'appareil mémorisera les 24 premières stations reçues et écrasera les autres mémoires préalablement programmées.

#### **Réglages des présélections**

En **mode manuel**, pour **mémoriser** une fréquence :

- 1. Placer le lecteur sur la fréquence désirée.
- 2. Appuyer sur $[\overbrace{\phantom{a}\smash{\overbrace{\phantom{a}}^{NECM-8}}^{NECM-8}}]$
- 3. Sélectionner à l'aide des touches  $[\blacktriangleright]$ et  $[\blacktriangleleft]$  le numéro de la sélection désiré.
- 4. Appuyer sur  $[\overbrace{ }^{n_{\text{max}}}=]$  ou sur  $[\overline{M}]$  pour valider.
- 5. Appuyer sur  $\Box$  i pour annuler et revenir.

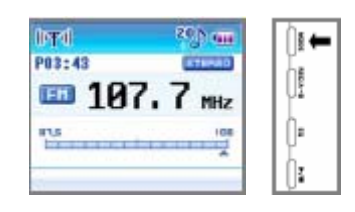

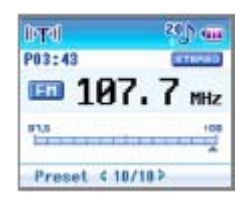

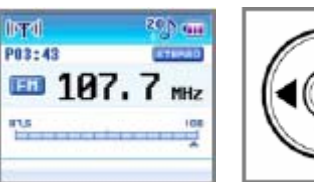

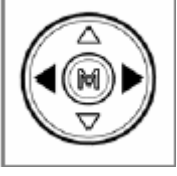

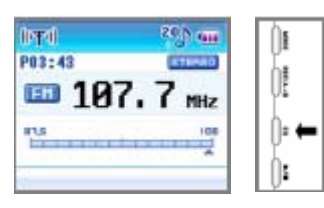

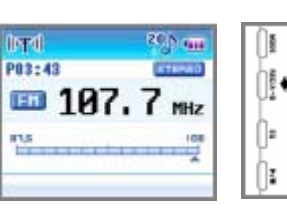

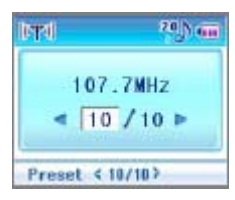

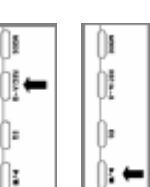

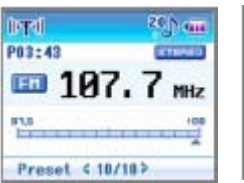

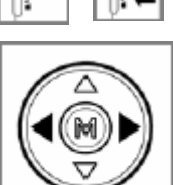

**Notice d'utilisation** 13

**Notice d'utilisation**

# **D**-JIX<sup>°</sup>350

En mode de sélection automatique, appuyer sur les touches  $[\blacktriangleright]$ <sub>et</sub>  $[\blacktriangleleft]$  pour écouter la mémorisation suivante ou précédente.

Pour effacer une mémorisation :

- 1. Appuyer longtemps sur la touche  $\left[\begin{array}{c} \frac{1}{2} \\ -\end{array}\right]$ .
- 2. Confirmer en noircissant « OUI », puis appuyer une nouvelle fois sur  $\begin{bmatrix} \frac{1}{2} \\ -1 \end{bmatrix}$ .

#### **Réglage du volume**

Le volume peut-être réglé sur 41 niveaux, notés de 0 à 40.

Lors de l'écoute de la radio :

- 1. Appuyer sur le bouton  $[\triangle]$  pour augmenter le volume.
- 2. Appuyer sur le bouton  $[\nabla]$  pour diminuer le volume.

#### **Enregistrement FM**

Cette fonction permet d'enregistrer une émission diffusée sur les ondes FM, et captée par l'appareil (en sélection manuelle ou automatique).

- 1. Appuyer longuement sur le bouton  $[\overbrace{ }^{mean} ]$  pour démarrer l'enregistrement.
- 2. Appuyer longuement sur le bouton  $\begin{bmatrix} 1 & \cdots & 0 \\ 0 & 0 & \cdots & 0 \\ 0 & 0 & 0 & \cdots & 0 \end{bmatrix}$ arrêter l'enregistrement.

Remarque :

- Les écouteurs jouent le rôle d'antenne, éviter de les enlever pendant l'enregistrement.

- Pour régler la sensibilité d'enregistrement, ainsi que le volume des écouteurs, voir chapitre 3.6 : *Menu options -> enregistrements*.

- Ne pas connecter à l'appareil extérieur, à l'entrée ligne pendant l'utilisation du mode radio. Ceci pourrait provoquer un bruit dégradant fortement la qualité d'écoute.

- Tous les menus sont disponibles depuis le mode radio sauf lors d'un enregistrement.

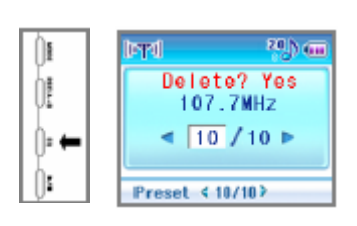

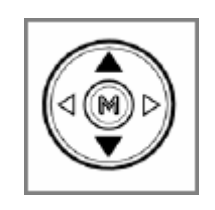

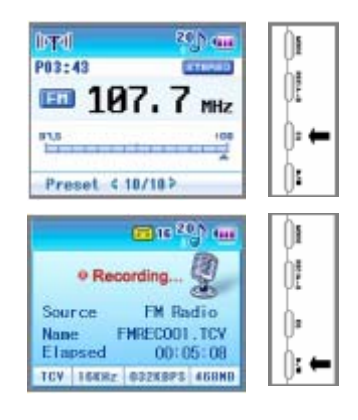

#### 2.3 Mode d'enregistrement

#### **Préparation à l'enregistrement**

Quand vous sélectionnez le mode Enregistrer, les réglages d'enregistrement sont affichés.

Pour basculer entre l'écran d'enregistrement et l'écran des réglages, appuver sur la touche  $\lbrack \mathsf{W} \rbrack$ 

#### **Réglages disponibles, et qualité d'enregistrement**

L'appareil permet d'enregistrer depuis plusieurs sources différentes.

Les deux façons d'enregistrer, sont :

- « Micro » : Enregistrer grâce au micro interne implanté dans l'appareil
- « Ext. » : Enregistrer la sortie audio d'un autre périphérique en le connectant sur l'entrée ligne.

Vous pouvez aussi modifier la qualité de vos enregistrements. Cette qualité dépend du taux d'échantillonnage :

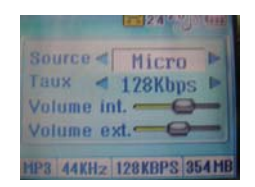

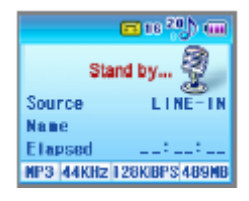

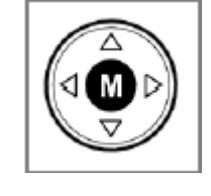

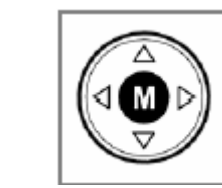

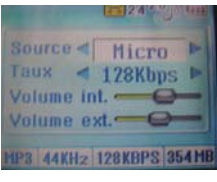

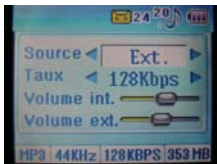

Plus le taux est élevé, et plus la qualité va être bonne. En contrepartie, un fichier avec un taux élevé prendra une place importante et réduira ainsi la durée d'enregistrement disponible. Les taux proposés par l'appareil sont :

32, 48, 64, 96, 128, 160 et 192 Kbps

Deux autres réglages sont disponibles :

Le volume d'entrée : Permet de régler le volume d'entrée de l'enregistrement. Le volume peut se régler sur 41 niveaux, de 00 à 40. Le volume par défaut est de 24.

Le volume de sortie : Permet de régler le volume d'écoute lors de l'enregistrement. Le volume peut se régler sur 41 niveaux de 00 à 41. Le volume par défaut est de 20.

Tous ces réglages s'effectuent à l'aide des touches directionnelles :

- 1. Utiliser les touches  $[\triangle]$  et  $[\triangledown]$  pour changer de réglage.
- 2. Utiliser les touches  $[\triangleleft]$  et  $[\triangle]$  pour modifier ce réglage.

#### **Débuter l'enregistrement / Terminer l'enregistrement.**

1. Pour débuter l'enregistrement, appuyer sur la

touche  $\lfloor \frac{\text{mean}}{\sqrt{2}} \rfloor$  depuis l'écran des réglages ou l'écran d'enregistrement.

- 2. Pour terminer l'enregistrement, appuyer une nouvelle fois sur la touche<sup>[ $\text{frac}$ </sup>
- 3. Chaque fichier résultant d'un enregistrement, est placé un dossier spécifique en fonction de sa provenance :

- Dossier LIGNE : fichiers enregistrés depuis un appareil extérieur relié par un câble audio.

- Dossier MICRO : fichiers enregistrés depuis le micro interne.

- Dossier FM : fichiers enregistrés depuis la radio.

Ces trois sous-dossiers se trouvent dans le dossier ENR.

- 4. Les informations, situées en dessous de l'écran d'enregistrement, vous indiquent :
	- MP3 : format du fichier enregistré.
	- 44KHz : Fréquence d'échantillonnage de
	- l'enregistrement.

- 128 KBPS : Taux de codage de

l'enregistrement.

- 489 Mo : Mémoire restante

#### **Programmation d'enregistrement : voir chapitre 3.3** *Menu option ->Horloge.*

Remarques :

- Un enregistrement enregistré via un câble audio se fera quasiment sans bruit.
- Temps maximum d'enregistrement (sur la base de 512Mo) :
	- env. 8h à 192 kbps ; env. 8h30 à 160 kbps ;

env. 9h à 128 kbps ; env. 18h à 64 kbps ; env.36h à 32 kbps

#### ATTENTION :

- Pour éviter un mauvais enregistrement, effectuer un test avant de réaliser l'enregistrement.
- Eviter de rayer ou de frotter le lecteur pendant un enregistrement par le micro interne. Ceci pourrait provoquer des bruits supplémentaires et entraîner ainsi une dégradation de la qualité sonore.
- L'ajustement du volume est impossible pendant l'enregistrement.
- L'enregistrement ne peut se faire que lorsque la mémoire disponible est supérieure à 1Mo.

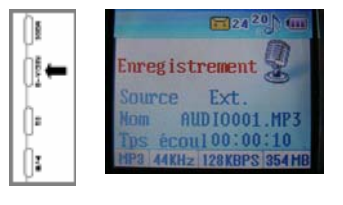

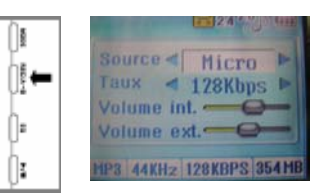

**Notice d'utilisation** 17

## 2.4 Mode multimédia

#### **Lecture / Arrêt**

- 1. Sélectionner le mode multimédia.
- 2. Choisir le film désiré.
- 3. Appuyer sur la touche  $[\overline{\phantom{a}}]$  ou sur la touche  $[\phantom{a}]\blacksquare]$ pour démarrer la lecture.
- 4. Pendant la lecture, appuyer sur la touche  $[\frac{1}{\sqrt{2}}]$ pour mettre en pause la lecture.
- 5. Pour reprendre la lecture, appuyer sur la  $t$ ouche $\left[\stackrel{m}{\iff}\right]$

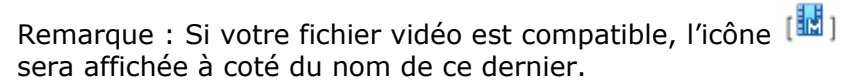

#### **Réglage du volume**

Le volume peut-être réglé sur 41 niveaux, notés de 0 à 40.

- 1. Appuver sur le bouton  $[A]$  pour augmenter le volume.
- 2. Appuyer sur le bouton  $[\nabla]$  pour diminuer le volume.

#### **L'utilisation prolongée du baladeur à forte puissance peut endommager l'oreille de l'utilisateur.**

#### **Mode répétition**

Le mode répétition, vous permet d'écouter en boucle une partie du film diffusé.

Pendant la lecture :

- 1. Appuyer sur la touche  $\begin{bmatrix} \begin{matrix} \begin{matrix} \begin{matrix} \cdots \end{matrix} \\ \cdots \end{matrix} \end{bmatrix} \end{bmatrix}$ .
- 2. Appuyer brièvement sur la touche  $\left[\frac{max}{n}\right]$ . L'icône  $[A\rightarrow]$  est affichée à l'écran.
- 3. Appuyer une seconde fois sur la touche  $\begin{bmatrix} \overbrace{1} & \overbrace{1} & \cdots & \overbrace{1} \\ \vdots & \vdots & \ddots & \vdots \end{bmatrix}$ . L'icône  $[A\rightarrow B]$  est affichée à l'écran.
- 4. La partie du film située entre les deux appuis de touche, sera lue en boucle.
- 5. Appuyer brièvement sur  $[\overbrace{ }^{n_{\text{max}}}]$  pour sortir du mode répétition.
- 6. Appuyer une nouvelle fois sur la touche  $\left[\frac{m}{n}\right]$ pour revenir en mode de lecture normal.

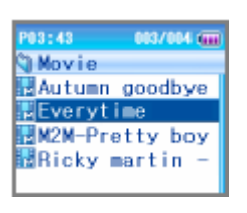

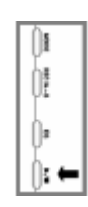

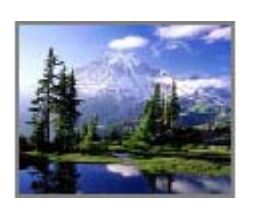

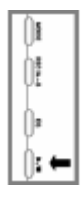

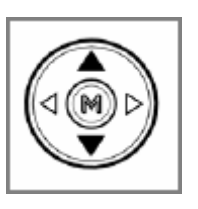

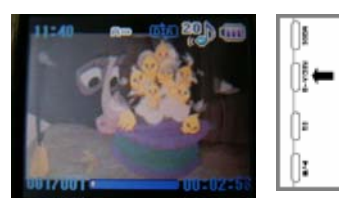

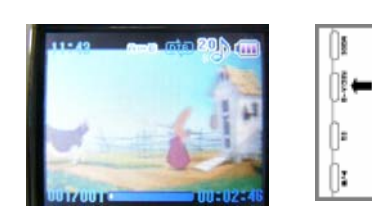

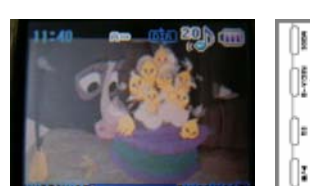

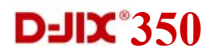

#### **Changement du mode de lecture**

- 1. Pendant la lecture, appuyer sur la touche  $\Box$
- 2. Un bref appui sur la touche  $\begin{bmatrix} \frac{10006}{2} \end{bmatrix}$  vous permet de changer le mode de lecture automatique de vos films.
- 3. Les différents modes sont : Un seul  $\rightarrow$  tous  $\rightarrow$  dossier  $\rightarrow$  répéter un seul  $\rightarrow$ répéter tous  $\rightarrow$  répéter dossier  $\rightarrow$  aléatoire tous  $\rightarrow$  aléatoire dossier  $\rightarrow$ répéter aléatoire tous
	- $\rightarrow$  répéter aléatoire dossier.
- 4. Une icône pour chaque mode est affichée en haut de l'écran.
- 5. Appuyer une nouvelle fois sur la touche  $\left[\begin{array}{c} \begin{array}{c} \begin{array}{c} \hline \end{array} \\ \hline \end{array}\right]$ pour revenir en mode de lecture normal.

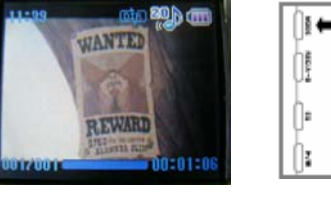

Remarque : Pour plus d'information, se reporter au chapitre 3.4 : *Menu option -> modes de lecture* 

Remarques :

- L'appareil ne peut diffuser que des films au format standard MP4, encodés avec l'encodeur fournit (MP4 encoder).
- Les films convertis par l'encodeur fournit, sont au format standard. Ils sont composés d'un flux vidéo standard, et d'une piste audio (au format MP3 à 33KHz).
- Les formats supportés par l'encodeur sont : avi, asf, wmv, mpg, mpeg, mp4. Ils doivent être obligatoirement lisible correctement par le lecteur Windows Media Player.
- Configuration requise pour l'installation de l'encodeur :

Direct X 9.0 (ou plus) doit être installé sur votre PC.

Les codecs pour la lecture vidéo et audio (par le pc) doivent être installés avant celle-ci.

Le pack CODEC recommandé est le K-LITE (http://www.free-codecs.com). WMV9 doit être installé sur votre PC. Si vous utilisez la version de Windows media player 9.0, ou une version supérieure, vous n'avez pas besoin d'installer WMV9. Sinon, vous devrez mettre à jour votre version.

#### IMPORTANT :

#### **L'accès aux menus de sélection des modes et d'option, ne se fait que depuis l'écran de sélection des menus**.

#### 2.5 Mode Photos

#### **Visionner un fichier photo JPEG**

Dans le mode « Photos ».

- 1. Sélectionner à l'aide des touches  $[\triangle]$  et  $[\triangledown]$  la photo à visionner.
- 2. Appuyer sur la touche  $\boxed{\phantom{a} \stackrel{\cdots}{\bullet} }$  pour visionner la photo.
- 3. Appuyer sur la touche  $\left[\right]$  pour revenir à l'écran de sélection.

Remarque : Si vos fichiers JPEG sont compatibles, l'icône [ $\Box$ ] sera affiché à l'écran devant ces derniers.

#### **Visionner l'image précédente / suivante**

Lorsque votre image est affichée à l'écran, appuyer sur les touches  $[\triangleleft]$  ou  $[\triangleleft]$  pour visionner l'image précédente ou suivante, sans avoir à passer par le menu de sélection des fichiers.

#### **Fonction diaporama**

La fonction diaporama vous permet de visionner automatiquement vos photos. Chaque photo est diffusée à l'écran pendant un temps pré défini.

- 1. Pendant qu'une photo est affichée à l'écran, appuyer sur la touche  $\begin{bmatrix} \begin{matrix} \frac{\text{wose}}{\text{wose}} \end{matrix} \end{bmatrix}$  pour activer le diaporama.
- 2. Utiliser les touches  $[\triangle]$  et  $[\triangledown]$  pour régler le temps de pause du diaporama.
- 3. Appuyer sur la touche  $\begin{bmatrix} \overline{a} & \overline{b} & \overline{c} \\ \overline{c} & \overline{c} & \overline{c} \end{bmatrix}$  pour mettre fin au diaporama.

L'appareil propose une dizaine de temps de pause différents (entre 01 et 10 secondes).

#### **Remarques :**

- **L'accès aux menus de sélection des modes et d'option, ne se fait que depuis l'écran de sélection des menus**.
- Les fichiers progressifs JPG ne peuvent être visionnés.

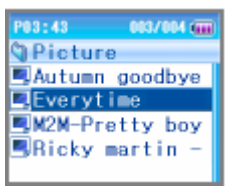

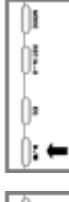

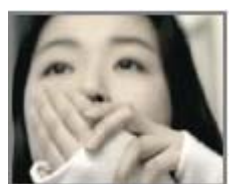

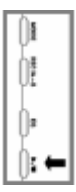

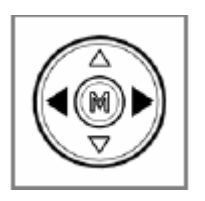

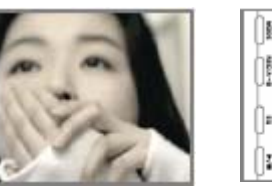

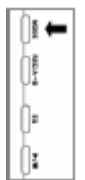

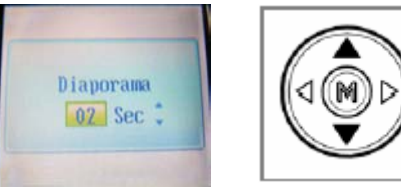

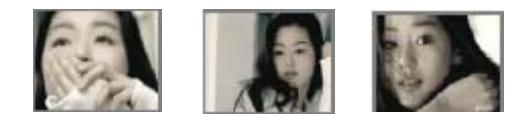

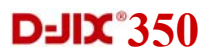

#### 2.6 Mode Texte

#### **Afficher un texte**

- 1. Dans le mode texte, appuyer sur la touche [ $\frac{1}{2}$ ] pour afficher un fichier texte.
- 2. Appuyer sur le bouton  $\begin{bmatrix} \overline{a} & \overline{b} \\ \overline{c} & \overline{c} \end{bmatrix}$  pour revenir à l'écran de sélection des fichiers.

Remarque : Si vos fichiers textes sont compatibles, l'icône

[ $\Box$ ] sera affiché à l'écran devant ces derniers.

#### **Affichage complet**

L'écran est composé de 7 lignes LCD. Un texte de plus de 7 lignes ne peut donc être affiché entièrement. Pour visionner la suite de votre texte :

Pour décaler le texte d'une ligne, utiliser les touches  $[\triangle]$  $_{\mathsf{et}}[\mathbf{v}]$ 

Pour lire le texte page par page, utiliser les touches  $[\mathbf{4}]$  $_{\mathsf{et}}$  .

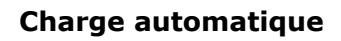

L'appareil peut charger et afficher automatiquement la page suivante pendant un temps prédéfini.

- 1. Pendant la lecture du texte ; Appuyer sur la touche pour activer la charge automatique.
- 2. Utiliser les touches  $[\triangle]$  et  $[\triangledown]$  pour régler le temps de charge.
- 3. Appuyer sur la touche  $\begin{bmatrix} \frac{1}{2} & 0 \\ 0 & \cdots \end{bmatrix}$  pour mettre fin à la charge automatique.

L'appareil propose une dizaine de temps de charge différents (entre 01 et 10 secondes).

Remarques :

- Seuls les fichiers .TXT peuvent être affichés.
- **L'accès aux menus de sélection des modes et d'option, ne se fait que depuis l'écran de sélection des menus.**

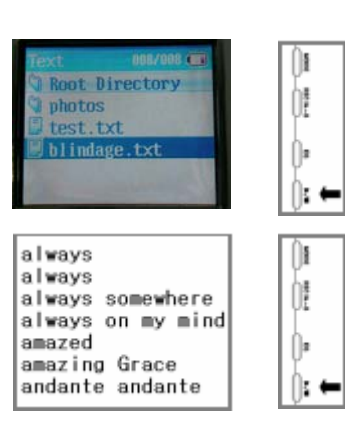

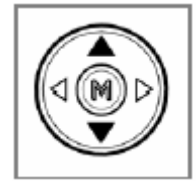

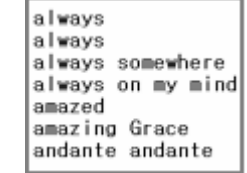

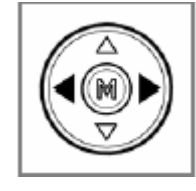

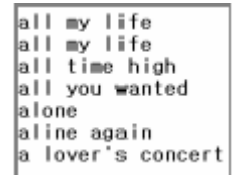

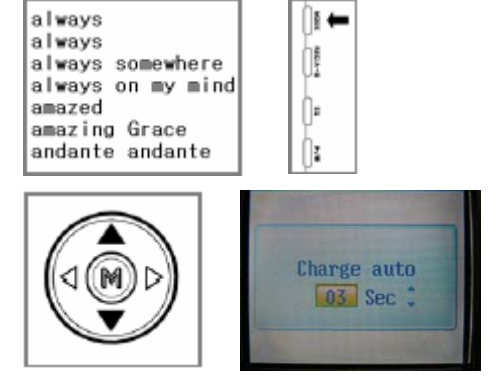

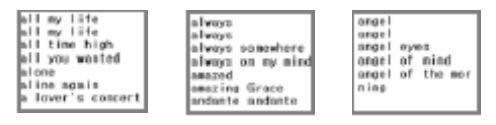

## 2.7 Mode lien USB

Le mode lien USB, vous permet d'importer sur votre appareil, des fichiers contenus dans un autre périphérique de masse USB.

**D**-JIX<sup>°</sup>350

#### **Démarrer le mode lien USB**

Quand vous sélectionner le mode lien USB, un message s'affiche à l'écran vous invitant à brancher le lien entre l'appareil et l'autre lecteur.

Brancher les deux appareils comme sur le schéma ci-dessous. Effectuer les branchements dans l'ordre des numéros :

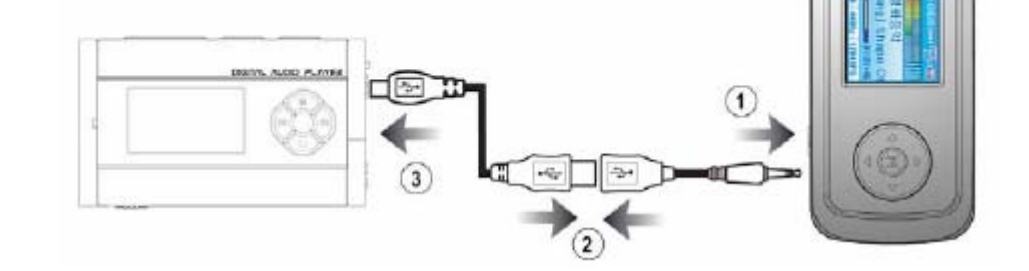

Les fichiers du périphérique extérieur se trouvent dans le répertoire EXTERNE.

#### **Copier un fichier**

Pour copier un fichier sur l'appareil :

- 1. sélectionner le fichier externe à l'aide des touches directionnelles.
- 2. Une fois le fichier sélectionner, appuyer sur la touche  $[\mathbb{M}]$
- 3. Sélectionner « Oui », puis appuyer sur la touche  $[\mathbb{M}]$ .
- 4. Une barre d'état vous indique la progression de la copie.

Remarques :

- Vous ne pouvez importer qu'un seul fichier à la fois.
- Le fichier copié est stocké dans le répertoire PARTAGES.
- Pour éviter toute erreur, vérifier le niveau des batteries des deux appareils avant de transférer vos fichiers.
- La plupart des mémoires portables (périphérique de masse USB) ne nécessitant pas l'installation d'un driver sont compatible.
- Ne pas débrancher le câble USB pendant la copie. Ceci entraînerait une erreur dans la copie.

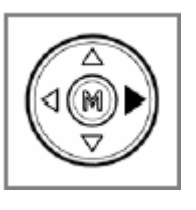

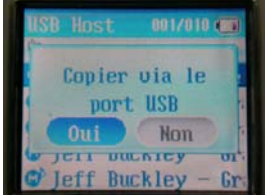

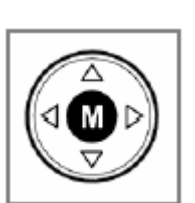

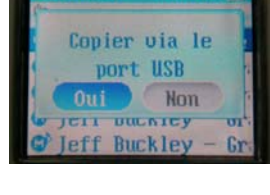

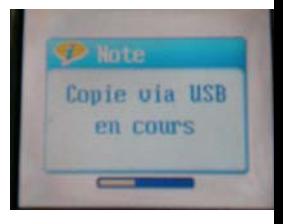

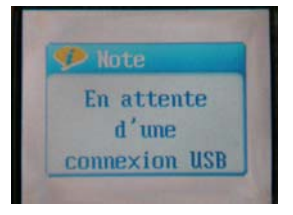

## **D**-JIX<sup>°</sup>350

## **3. Menu options**

- 3.0 Préliminaires
- 3.1. Général
- 3.2. Affichage
- 3.3. Horloge
- 3.4. Mode de lecture
- 3.5. Audio
- 3.6. Enregistrements
- 3.7. Système

#### 3.0 Préliminaires

#### **Accéder au menu**

Pour accéder au menu option.

- 1. Appuyer longuement sur le bouton  $[\mathbb{M}]$  pour afficher l'écran de sélection des options.
- 2. Sélectionner l'option désirée à l'aide des flèches, puis appuyer sur le bouton  $[\mathbb{M}]$  pour valider.
- 3. Appuyer brièvement sur la touche  $[\overline{\phantom{a}}]$  pour sortir du menu option.

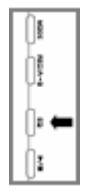

## **D-JIX°350**

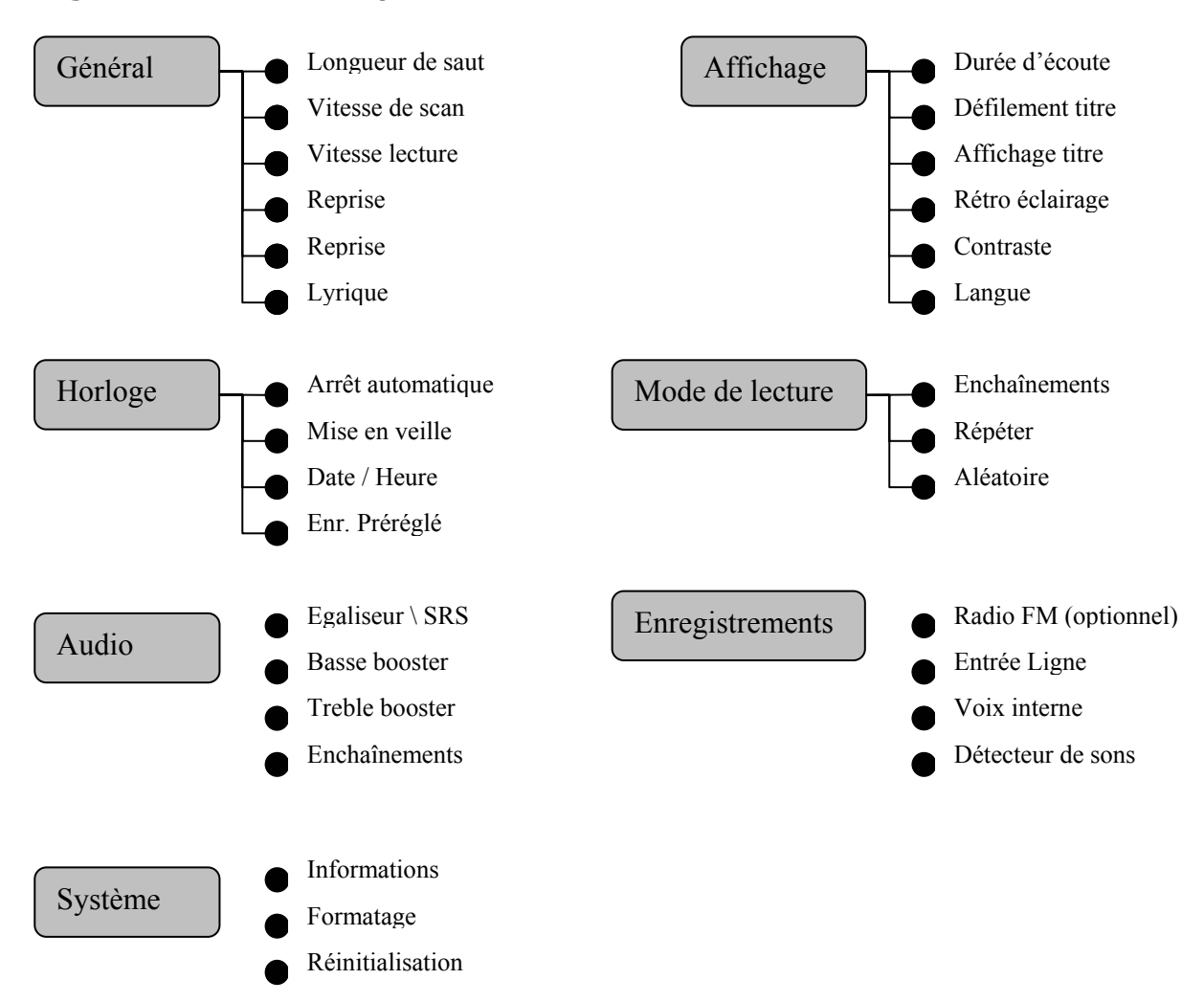

#### **Organisation du menu option**

## 3.1 Général

#### **Longueur de saut :**

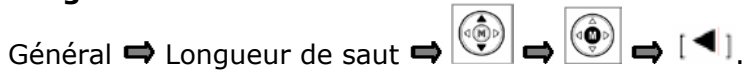

Lors de la recherche rapide (voir chap.2.1 Mode musique), la longueur de saut détermine le nombre de secondes sautées à chaque saut de recherche.

#### **Vitesse de scan**

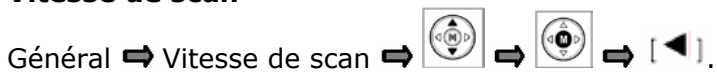

Lors de la recherche rapide, la vitesse de scan détermine la vitesse de recherche.

#### **Vitesse de lecture**

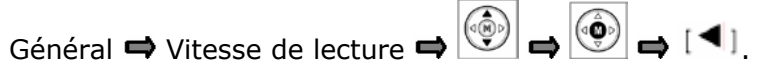

Détermine la vitesse de lecture (en pourcentage par rapport à la vitesse normale.)

#### **Reprise**

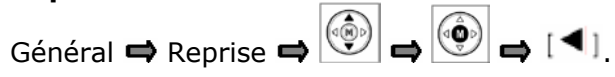

Lorsqu'elle est activée, la fonction « Reprise », vous permet de reprendre la lecture au même endroit, après un arrêt du lecteur.

#### **Zone FM (optionnel)**

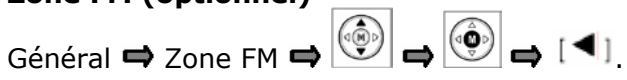

Permet de modifier la zone FM, suivant la zone géographique dans laquelle vous vous trouvez.

Remarque :

Lors de la modification de la zone FM, les présélections automatiques, seront effacées.

#### **Lyrique**

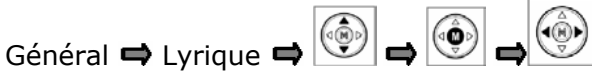

Permet d'afficher les paroles d'une chanson lue par le lecteur.

Pour faire fonctionner la fonction lyrique, placer dans le lecteur le fichier d'extension '.LRC' contenant les paroles. Le fichier doit être placé dans le même répertoire que le fichier audio. La génération d'un tel fichier se fait uniquement à l'aide d'un ordinateur à l'aide d'un programme spécial ('lyrics3\_editor\_v115' disponible sur [http://www.winamp.com](http://www.winamp.com/) est recommandé).

Le temps à régler est le temps d'affichage des paroles, lorsque l'écran ne peut les afficher en entières.

## **D-JIX** 350

## 3.2 Affichage

#### **Durée d'écoute**

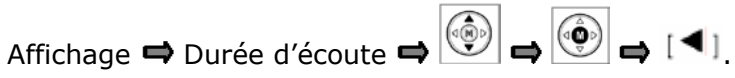

Permet d'afficher soit le temps restant à lire sur un fichier, soit le temps déjà lu.

#### **Défilement titre**

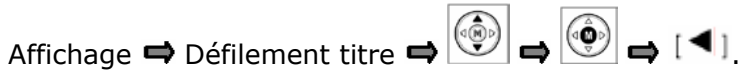

Permet de régler la vitesse de défilement des titres, lors de la lecture d'un fichier.

#### **Affichage titre**

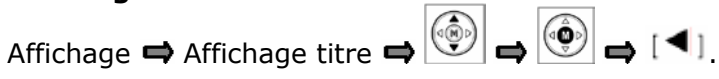

Permet d'afficher soit, juste le titre du fichier lu, soit l'étiquette ID3 (tag ID3).

#### **Rétro éclairage**

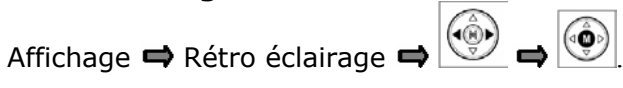

Permet de régler le temps de rétro éclairage de l'écran

#### **Contraste**

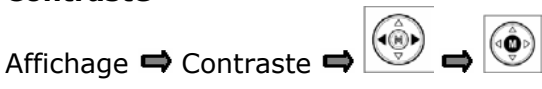

Permet de régler le contraste du rétro éclairage

#### **Langue**

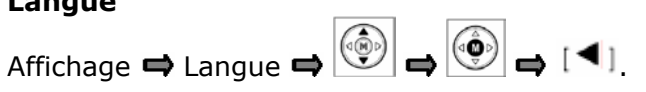

Permet de régler la langue d'affichage du lecteur.

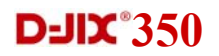

#### 3.3 Horloge

#### **Arrêt automatique**

Horloge  $\Rightarrow$  Arrêt automatique  $\Rightarrow$   $\circled{\odot}$   $\Rightarrow$   $\circled{\odot}$ 

Permet de programmer l'appareil, pour qu'il s'éteigne après un temps prédéfini d'inactivité.

#### **Mise en veille**

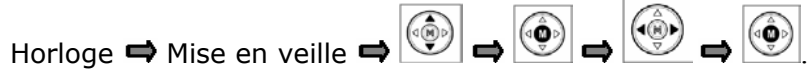

Permet de programmer l'appareil pour qu'il s'éteigne au bout d'un temps prédéfini, quel que soit son état de fonctionnement.

#### **Date et heure**

Horloge  $\implies$  Date/Heure.

Permet de définir la date et l'heure de l'appareil :

- 1. Pour passer d'un réglage à l'autre, utiliser les flèches horizontales , afin de surligner le paramètre à modifier.
- 2. Utiliser les touches  $|\mathcal{O}|$  pour modifier le paramètre.
- (⊲®) 3. Surligner le bouton « OUI » à l'aide des touches  $\mathbb{C}$  et appuyer sur pour valider.
- 4. Pour sortir sans modifier, surligner le bouton « NON » à l'aide des touches et appuver sur

Remarque :

Le format de la date est le suivant : AAAA/MM/JJ

#### **Enregistrement préréglé**

Horloge Enr.préréglé.

Permet de programmer un enregistrement automatique depuis le micro interne ou la FM (optionnel) :

- 1. Pour passer d'un réglage à l'autre, utiliser les flèches horizontales (4) afin de surligner le paramètre à modifier.
- 2. Utiliser les touches  $\left(\begin{matrix} \binom{n}{2} \\ n \end{matrix}\right)$  pour modifier le paramètre.
- 3. Surligner le bouton « OUI » à l'aide des touches  $\left(\begin{matrix} \begin{matrix} 0\\ 0 \end{matrix} \end{matrix}\right)$  et appuyer sur  $\left[\begin{matrix} 0\\ 0 \end{matrix}\right]$ valider.
- 4. Pour sortir sans modifier, surligner le bouton « NON » à l'aide des touches (∢⊛) et appuyer sur

Remarque : Pour l'enregistrement FM, Seule la dernière station écoutée est proposée. Pour changer la station, la modifier directement dans le mode « Radio »

#### 3.4 Mode de lecture

#### **Enchaînements**

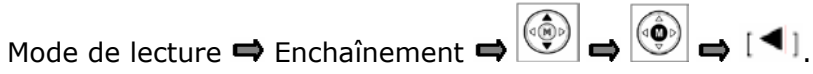

Permet de définir, le mode de lecture automatique des fichiers. Trois modes sont disponibles : Tout fichiers – Un fichier – Répertoire.

#### **Répéter**

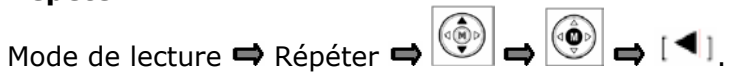

Permet de lire la liste de lecture définie dans le mode « Enchaînements » en boucle.

#### **Aléatoire**

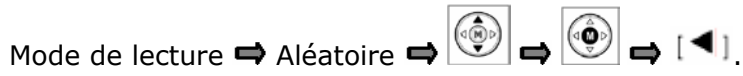

Permet de lire la liste de fichier définie dans le mode « Enchaînements » en mode aléatoire.

Remarque : Tous ces réglages peuvent être effectués directement depuis l'écran de lecture par un appui sur la touche  $\begin{bmatrix} 1 & \text{noise} \\ \text{noise} & 1 \end{bmatrix}$ . Chaque mode de lecture est représenté par une icône spéciale :

ONE. : Un seul fichier est lu une seule fois.

- : Tous les fichiers présents dans le lecteur sont lus une fois dans l'ordre.
- **DIR.** : Seuls les fichiers présent dans le répertoire sont lus une seule fois, et dans l'ordre.

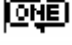

**THE** : Une seul fichier est lu en boucle

: Tous les fichiers présents dans le lecteur sont lus en boucle, et dans l'ordre.

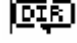

: Seuls les fichiers présent dans le répertoire sont lus en boucle.

- : Tous les fichiers présents dans le lecteur sont lus une seule fois, et en mode aléatoire.
- Su : Seuls les fichiers présents dans le répertoire, sont lus une seule fois, et en mode aléatoire.
- $\chi_{\text{H}}$  : Tous les fichiers présents dans le lecteur sont lus et en mode aléatoire et en boucle.
- SU : Seuls les fichiers présents dans le répertoire, sont lus en mode aléatoire et en boucle.

3.5 Audio

#### **Egaliseur et SRS**

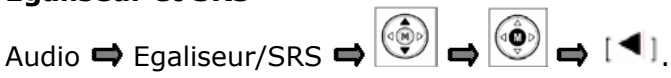

Permet de modifier l'égaliseur.

L'appareil offre la possibilité d'enregistrer 5 égaliseurs personnels :

- 1. Sélectionner le numéro d'égaliseur personnel à configurer ou modifier.
- 2. Appuyer sur la touche  $\left[\mathbf{M}\right]$ .
- 3. Pour sélectionner le bouton d'égalisation à régler, utiliser les touches
- 4. Pour effectuer un réglage, utiliser les touches
- 5. Pour valider l'égaliseur, appuyer sur la touche  $[\mathbb{M}]$ .

Remarque : Vous pouvez changer directement d'égaliseur pendant la lecture en appuyant sur la touche  $\begin{bmatrix} \frac{m}{2} \end{bmatrix}$ . Chaque égaliseur est alors représenté sur l'écran par une icône spécifique :

- **ROBMAL**: Egaliseur normal (plat).
- ROCK | Eqaliseur Rock.
- 3922 : Egaliseur Jazz.
- **CLASSIC**: Egaliseur classique.
	- POP : Egaliseur POP

**USER 2.** USER 3. USER 4. USER 5. Egaliseurs utilisateur (1~5). USER<sub>1</sub>

**SRS** : Technologie SRS. (WOW/ Trubass).

#### **Basse booster**

Audio  $\leftrightarrow$  Basse booster  $\leftrightarrow$   $\circledcirc$   $\rightarrow$   $\circledcirc$ 

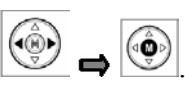

Permet d'accentuer, ou de diminuer les fréquences basses.

#### **Treble booster**

Audio  $\rightarrow$  Treble booster  $\rightarrow$   $\circledcirc$   $\rightarrow$   $\circledcirc$ 

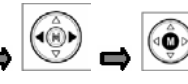

Permet d'accentuer ou de diminuer les fréquences élevées (ou aigues).

#### **Enchaînements**

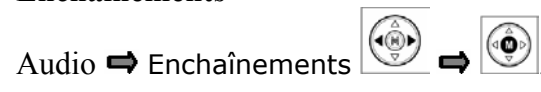

Au début de la lecture d'un fichier audio, le volume sera augmenté au fur et à mesure, jusqu'à atteindre son niveau normal. Le temps de montée est variable, et peut être définit sur 5 niveaux, de 0 seconde (fonction désactivée) à 5 secondes.

#### 3.6 Enregistrements

#### **Radio FM (optionnel)**

Enregistrements  $\Rightarrow$  Radio FM

Permet de modifier les réglages d'enregistrement de la FM : volume et taux de codage.

- 1. Pour passer d'un réglage à un autre, utiliser les touches
- $(\hat{\mathbb{Q}})$ 2. Pour modifier un réglage, utiliser les touches
- 3. Une fois les réglages effectués, appuyer sur la touche  $\left|\stackrel{\text{{\large (}}\bullet\bullet}{\bullet}\right)$

#### **Entrée ligne**

Enregistrements **➡** Entrée ligne

Permet de modifier les réglages d'enregistrement depuis l'entrée ligne : volume et taux de codage.

- 1. Pour passer d'un réglage à un autre, utiliser les touches
- (ଏ୍ଡ) 2. Pour modifier un réglage, utiliser les touches
- 3. Une fois les réglages effectués, appuyer sur la touche

#### **Voix interne**

Enregistrements → Voix interne

Permet de modifier les réglages d'enregistrement depuis le micro interne : volume et taux de codage.

- 1. Pour passer d'un réglage à un autre, utiliser les touches
- ('ଡ଼ି) 2. Pour modifier un réglage, utiliser les touches
- 3. Une fois les réglages effectués, appuyer sur la touche

#### **Détecteur de son**

Enregistrements  $\blacktriangle$  Détecteur de son  $\blacktriangleleft$   $\boxed{\textcircled{\tiny{\textcircled{\tiny \textcirc}}}$ 

Permet lorsqu'il est activé, de déclencher l'enregistrement qu'à partir du moment où l'appareil capte un son.

L'appareil met fin, puis crée un nouveau fichier à chaque fois qu'il détecte un blanc (absence de son).

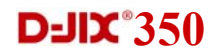

#### 3.7 Système

#### **Information**

Système  $\Rightarrow$  Information  $\Rightarrow$   $\circledcirc$ 

Afficher les informations du système.

#### **Formatage**

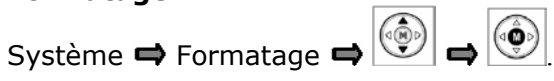

Formate le disque. Toutes les données enregistrées sur l'appareil seront définitivement effacées.

Remarques :

- Le formatage depuis un PC est possible. Ne pas formater le lecteur au format NFTS. Ceci pourrait entraîner une grave panne de l'appareil.
- Dans la mesure du possible, essayer de sauvegarder les fichiers présents dans l'appareil avant de le formater.
- Vérifier l'état des batteries avant de formater. Le formatage pourrait être arrêté si la batterie n'est plus suffisante.
- Si l'adaptateur secteur est connecté à l'appareil pendant le formatage, **ne pas le déconnecter.** Ceci pourrait causer de graves dommages.
- Ne pas déconnecter le câble USB pendant le formatage. Ceci pourrait causer une erreur fatale de l'appareil.

#### **Réinitialisation**

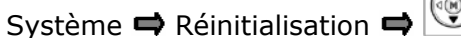

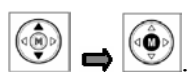

Cette fonction réinitialise tous les réglages de l'appareil par défaut. Si vous avez mis à jour votre software, celui-ci sera conservé.-

## **D**-JIX<sup>°</sup>350

## **4. Interaction / Utilisation avec l'ordinateur**

Si vous utilisez sur votre ordinateur personnel un des système d'exploitation suivant : Windows ME, 2000, ou XP ; vous n'avez pas besoin d'installer de driver sur votre ordinateur. Toutefois, si vous utilisez Windows 98, l'installation du driver d'utilisation de périphériques de masse, est nécessaire.

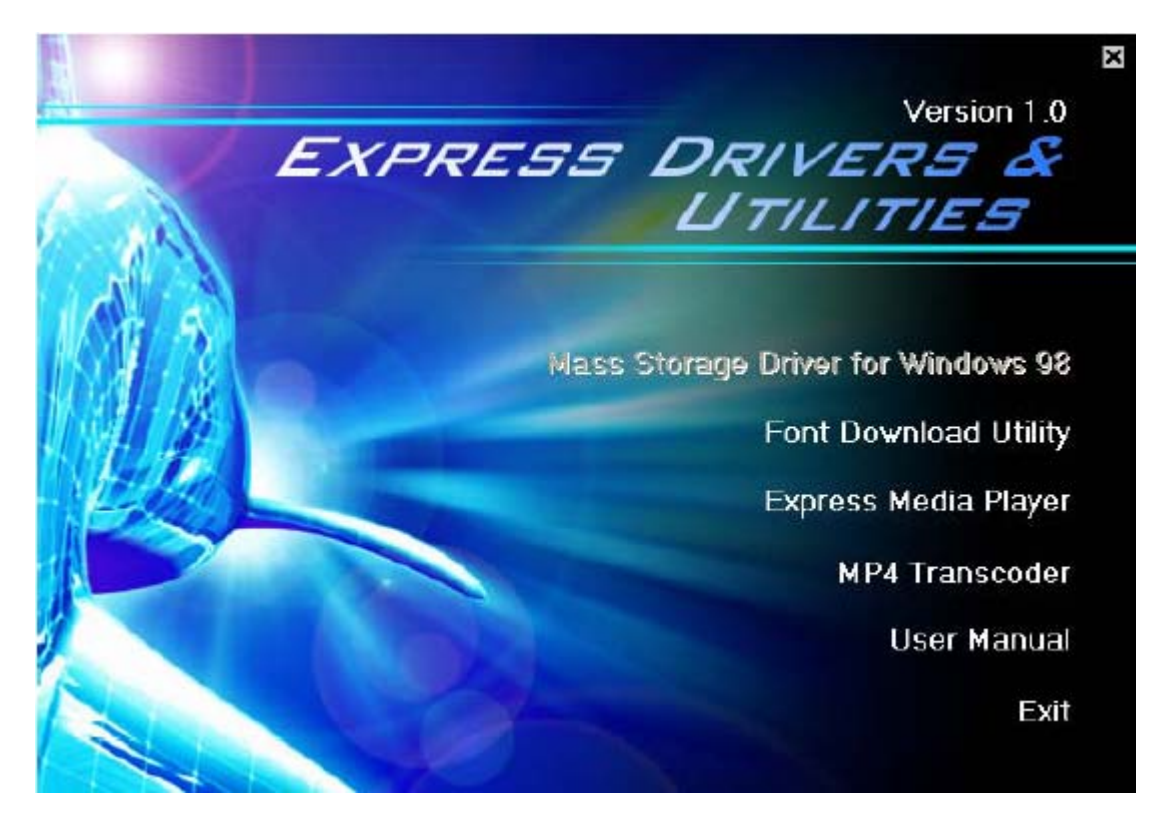

Insérer le CD fournit à l'intérieur de votre lecteur CD-ROM. Si le programme d'installation ne démarre pas tout seul, double-cliquez dans le poste de travail sur le CD, et lancer le programme « INSTALL.EXE » manuellement.

#### **Installation du driver sous Windows 98**

Lorsque le programme se lance, cliquer sur « Mass Storage Driver for Windows 98 ». L'installation se fait automatiquement.

#### **Mise à jour du système d'exploitation**

Il se peut qu'une nouvelle version du système d'exploitation (OS) de l'appareil soit disponible. Pour mettre à jour votre système :

- 1. Télécharger le nouvel OS et la police associée sur le site [http://www.logicom](http://www.logicom-france.fr/)[france.fr/](http://www.logicom-france.fr/).
- 2. Connecter l'appareil à l'ordinateur.
- 3. Placer le nouvel OS (fichier d'extension '.Rom') dans le répertoire source de l'appareil (noté « disque amovible » ouvert depuis le poste de travail)
- 4. Redémarrer l'appareil.
- 5. Reconnecter l'appareil à l'ordinateur, puis placer à présent le fichier de police (d'extension '.TCC').
- 6. Déconnecter l'appareil, puis redémarrer l'appareil.

## **D-JIX**<sup>350</sup>

#### **Importation / Exportation de fichiers**

ATTENTION : Avant de connecter l'appareil, assurez vous que le driver est installé.

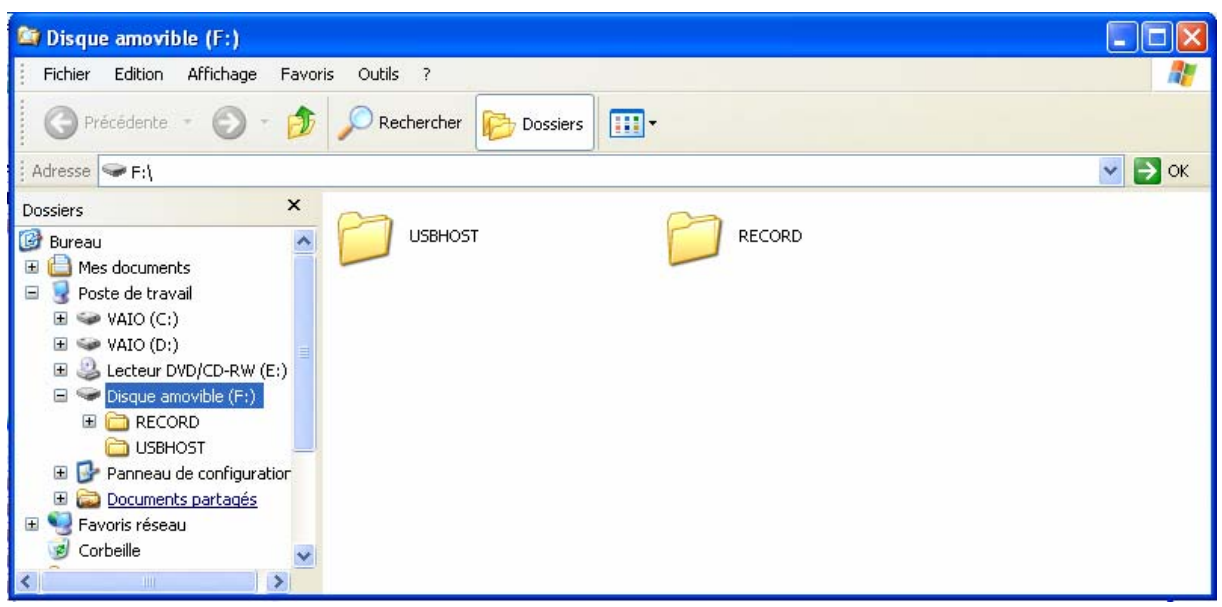

Lorsque vous connectez votre appareil, il est automatiquement reconnu par votre ordinateur.

#### **Installation du lecteur « Express media player »**

- 1. Avant l'installation, tous les autres programmes doivent être fermés.
- 2. Choisir dans le menu du programme d'installation, cliquer sur « Express Media Player ».

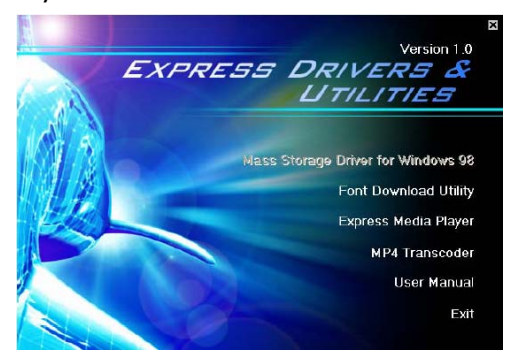

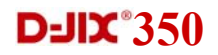

3. Appuyer sur le bouton « OK » dans la fenêtre suivante :

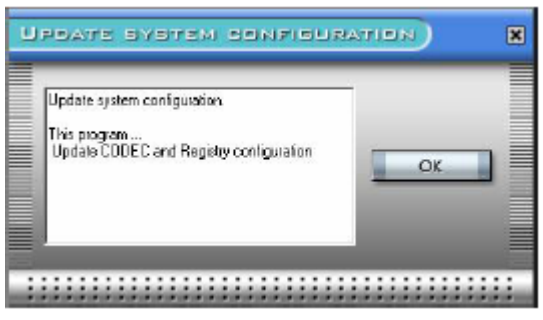

4. L'écran vous indique l'évolution de l'installation :

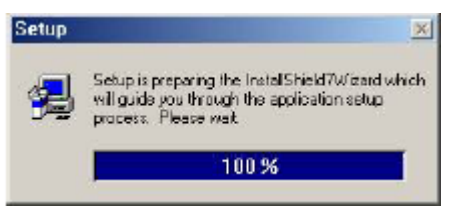

5. Appuyer sur le bouton « NEXT » :

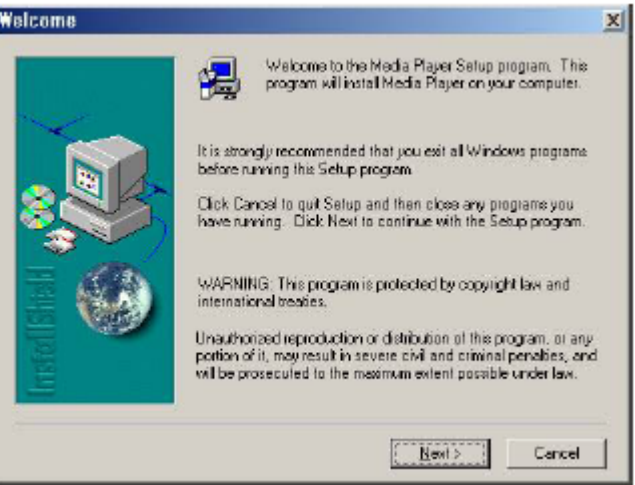

6. Pour modifier le chemin d'accès au programme, appuyer sur le bouton <BROWSE>, sélectionner le chemin désiré puis appuyer sur <NEXT>. Sinon appuyer sur <NEXT>.

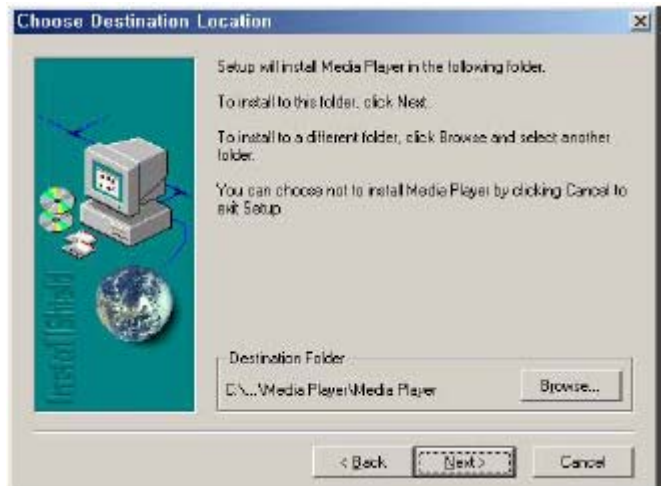

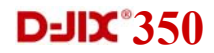

7. Appuyer sur le bouton « NEXT ». Les fichiers d'installation vont se copier sur votre ordinateur

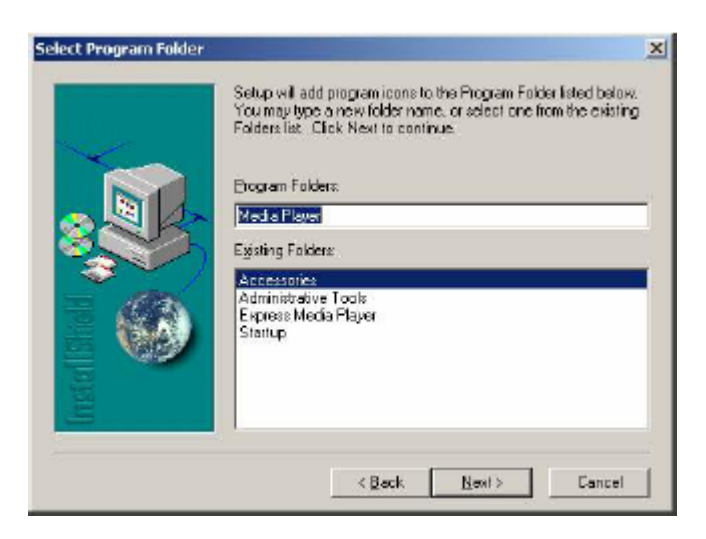

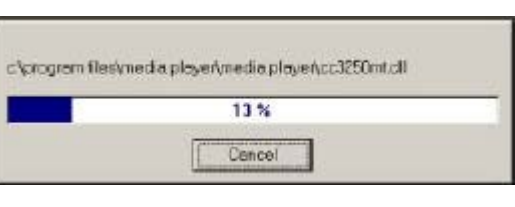

8. Appuyer sur le bouton finish, pour mettre fin à l'installation :

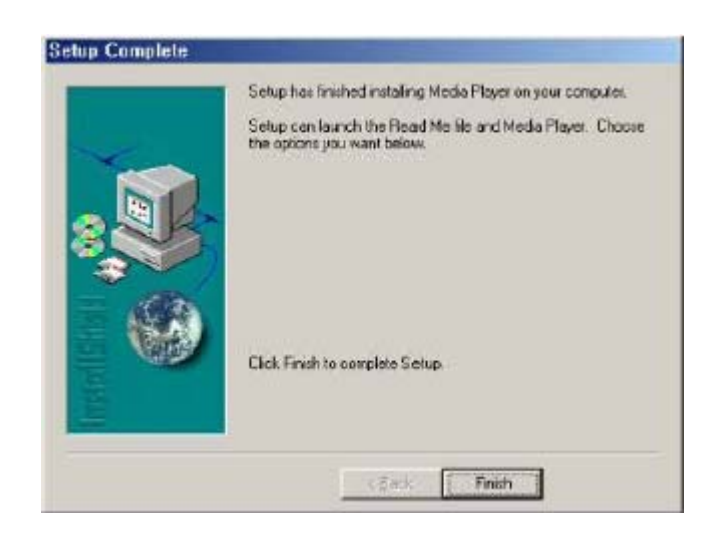

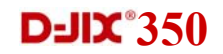

#### **Installation du transcodeur MP4**

- 1. Tous les programmes doivent être fermés avant l'installation.
- 2. Cliquer dans le menu du programme d'installation, cliquer sur « MP4 transcoder ».

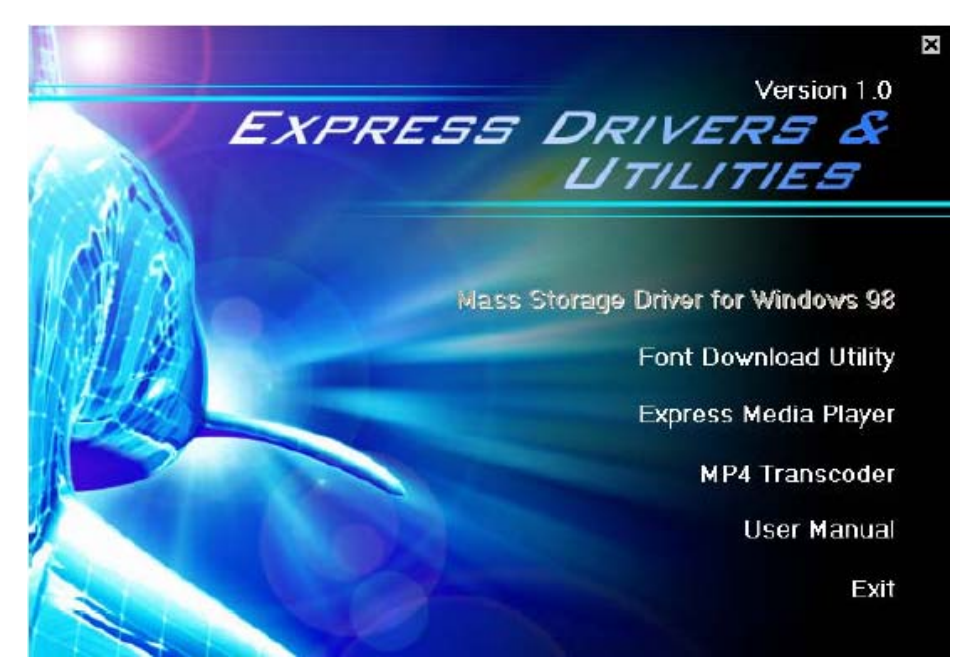

3. Préparation à l'installation.

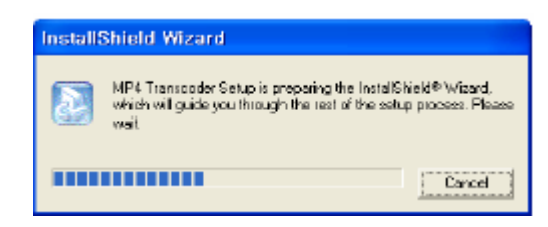

4. Pour modifier le chemin d'accès au programme, appuyer sur le bouton <BROWSE>, sélectionner le chemin désiré puis appuyer sur <NEXT>. Sinon appuyer sur <NEXT>.

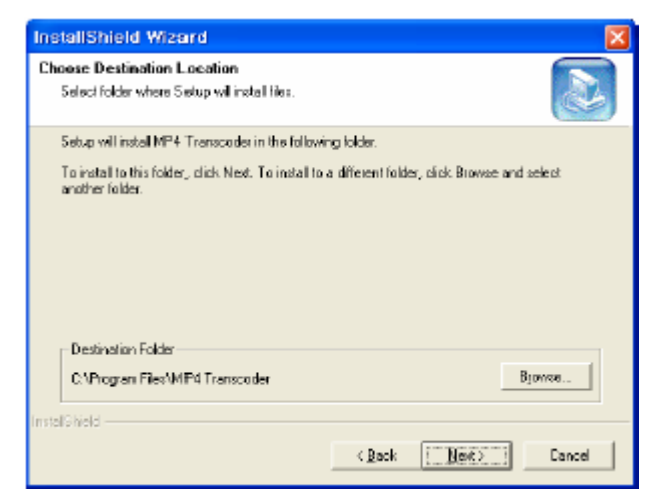

**Notice d'utilisation** 35

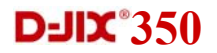

5. Appuyer sur le bouton <NEXT>. L'installation sera complète lorsque les fichiers seront copiés.

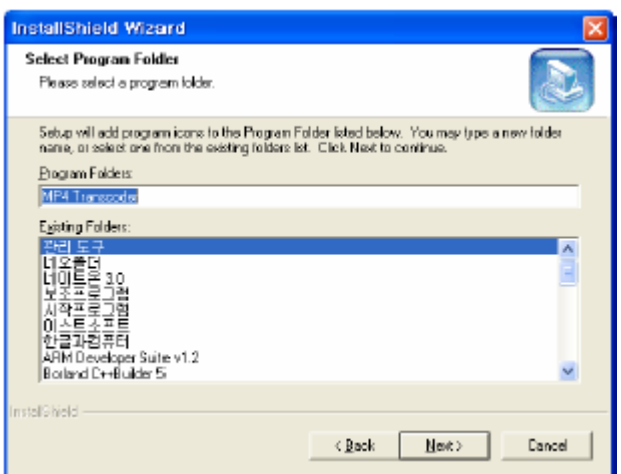

#### **Lancement du programme d'encodage.**

- 1. Les icônes ' MP4 transcoder ' et ' Player ' sont placées sur le bureau, après l'installation.
- 2. Double-cliquez sur l'icône ' MP4 transcoder ' pour lancer le programme. La fenêtre ci-dessous apparaît sur l'écran de votre ordinateur.

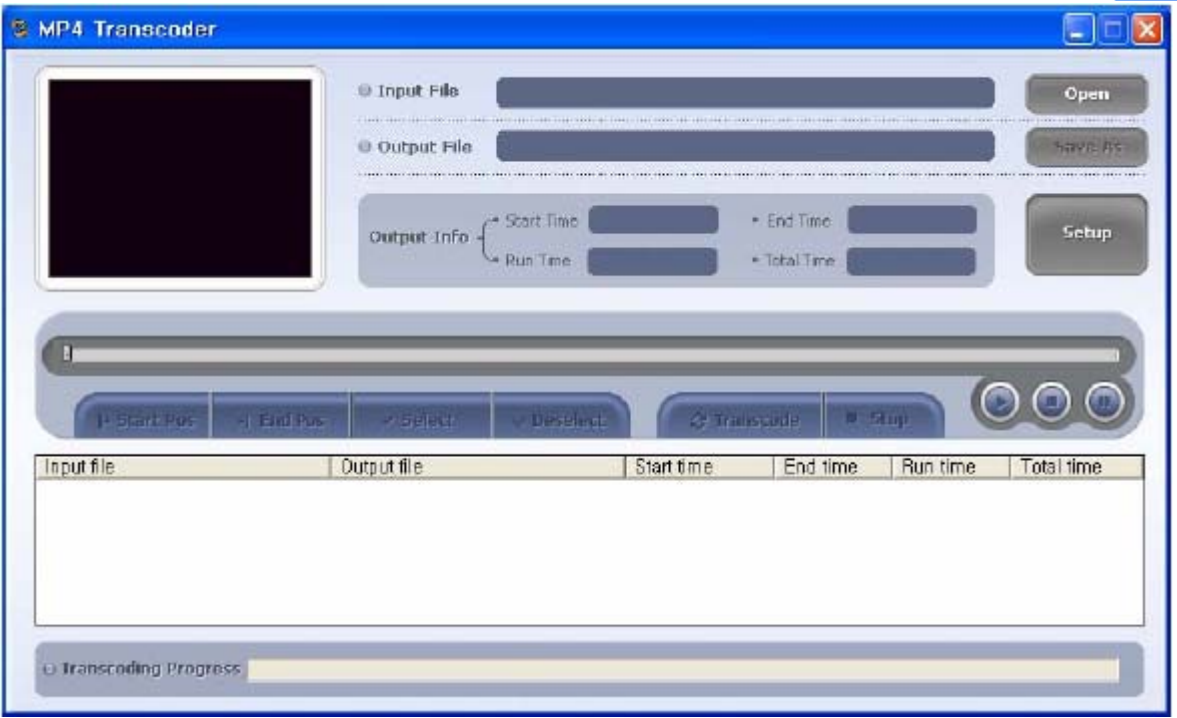

**O**<br>Player<br>Transco

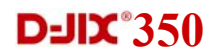

#### **Conversion d'un fichier au format MP4.**

Lorsque le programme ' MP4 transcoder ' est lancé,

- 1. Appuyer sur le bouton  $\lbrack \begin{array}{c} \bullet \ \bullet \ \bullet \end{array} \rbrack$ . Pour choisir un fichier film à convertir (les formats de fichiers convertibles, sont : AVI, MPG, WMV, ASF).
- 2. Sélectionner un film à convertir. Le nom du futur fichier convertit est par défaut le même que le fichier de base, mais avec l'extension « .MP4 ».
- 3. Pour changer le nom du futur fichier, et son répertoire, appuyer sur le bouton  $\begin{bmatrix} \text{Sove As} \\ \end{bmatrix}$
- 4. Appuyer sur le bouton pour encoder le fichier. Pour encoder plusieurs fichiers, se reporter à la fonction. « Encodage multi fichier ». De même, pour encoder juste un passage spécial, se référer à la fonction « Encodage d'un passage déterminé ».
- 5. Appuyer sur le bouton  $\begin{bmatrix} 1 \end{bmatrix}$  bour arrêter la conversion. Un film au format MP4 sera créé jusqu'au point d'arrêt.
- 6. A la fin de la conversion, le bouton  $\begin{bmatrix} 1 & 1 \end{bmatrix}$  sera déclenché automatiquement.

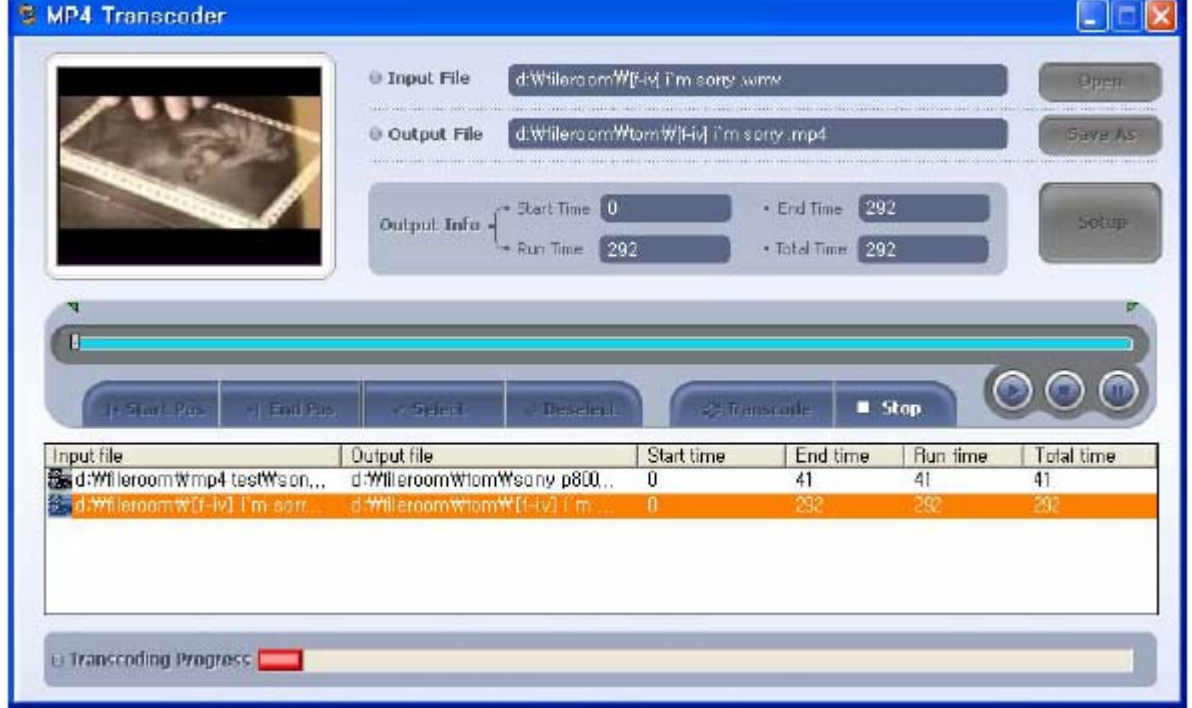

## **D**-JIX 350

#### **Conversion d'un passage déterminé**

- 1. Sélectionner le fichier à convertir
- 2. Appuyer sur le bouton  $\lbrack \bigcirc \rbrack$  pour débuter la lecture du fichier.
- 3. La réglette  $\boxed{2}$  arrive à l'endroit désiré pour le début du passage.
- 4. Appuyer sur le bouton  $\lceil \frac{p_{\text{start}}}{p_{\text{start}}} \rceil$  pour le définir comme endroit de départ. L'icône  $\begin{bmatrix} \blacksquare \end{bmatrix}$  apparaît alors au dessus de l'endroit désiré.
- 5. La réglette **passe** au niveau de l'endroit désiré pour la fin du passage.
- 6. Appuyer sur le bouton  $\begin{bmatrix} 1 \end{bmatrix}$  pour le définir comme endroit de fin. L'icône apparaît au dessus de l'endroit désiré.
- 7. Appuyer sur le bouton  $\begin{bmatrix} \bullet & \bullet & \bullet & \bullet \\ \bullet & \bullet & \bullet & \bullet \end{bmatrix}$  pour sélectionner la zone définie entre les deux marqueurs.
- 8. Appuyer si besoin est sur **produce** pour désélectionner la zone.

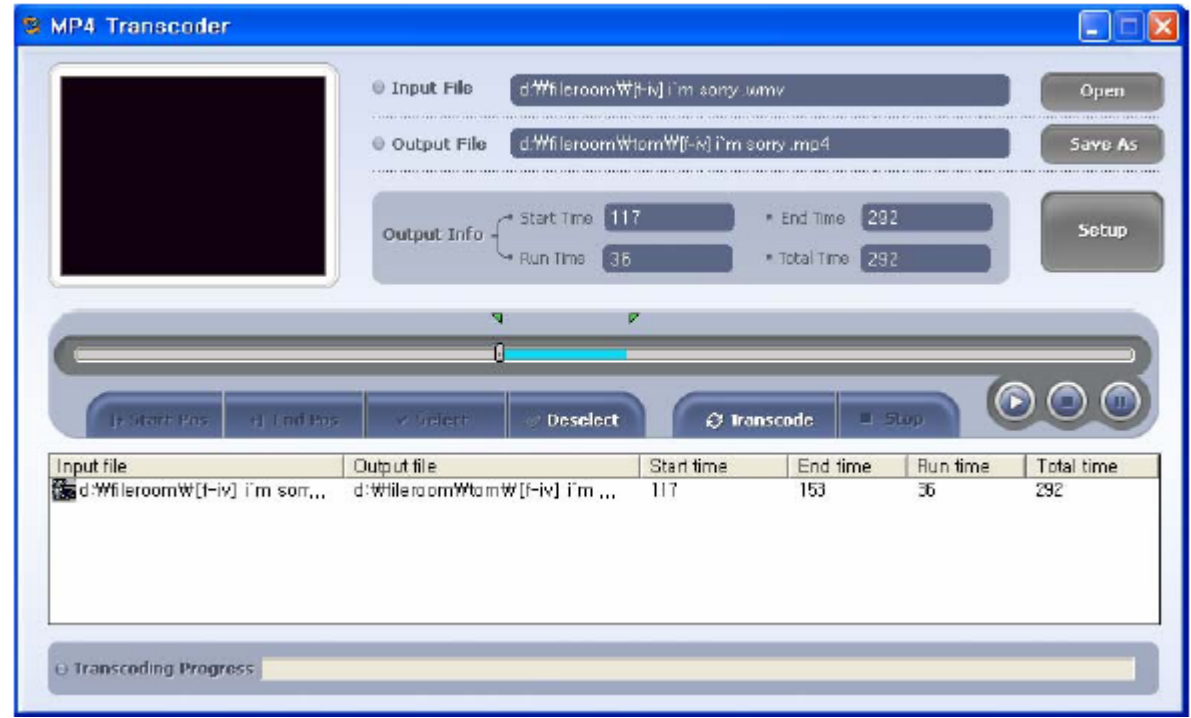

Remarque : Le placement des marqueurs ne peut se faire que lors de la lecture du fichier.

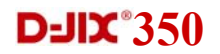

#### **Conversion multi fichier**

- 1. Plusieurs fichiers peuvent être sélectionnés et convertis en même temps.
- 2. Appuyer Cliquer sur le bouton  $\lceil \cdot \cdot \rceil$  plusieurs fois pour sélectionner plusieurs fichiers à convertir.
- 3. Si vous voulez Sélectionner un passage spécial sur un fichier, cliquer sur le fichier dans la liste, et procéder de la même manière décrite ci-dessus.
- 4. Pour changer le nom de sauvegarde d'un fichier, cliquer sur le film dans la liste et appuyer sur  $\left[\begin{array}{c} \left[\begin{array}{cc} \text{Sove As} \end{array}\right] \end{array}\right]$ .
- 5. Pour annuler un fichier de la liste, cliquer sur le nom du fichier, dans la liste. Puis appuyer sur le clic droit. Une fenêtre apparaît. Placer la barre de sélection sur « delete selected list ». Sélectionner « Delete all list » si vous voulez effacer tous les fichiers de la liste.

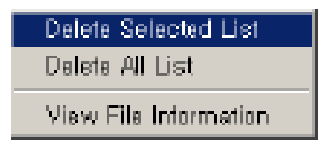

- 6. Appuyer sur pour démarrer l'encodage de la liste entière.
- 7. Le fichier en cours d'encodage est surligné en orange.
- 8. Pour arrêter l'encodage d'un film, appuyer sur le bouton  $\begin{bmatrix} -\frac{1}{2} & -\frac{1}{2} \\ \frac{1}{2} & \frac{1}{2} \end{bmatrix}$ L'encodage passera alors directement au fichier suivant.

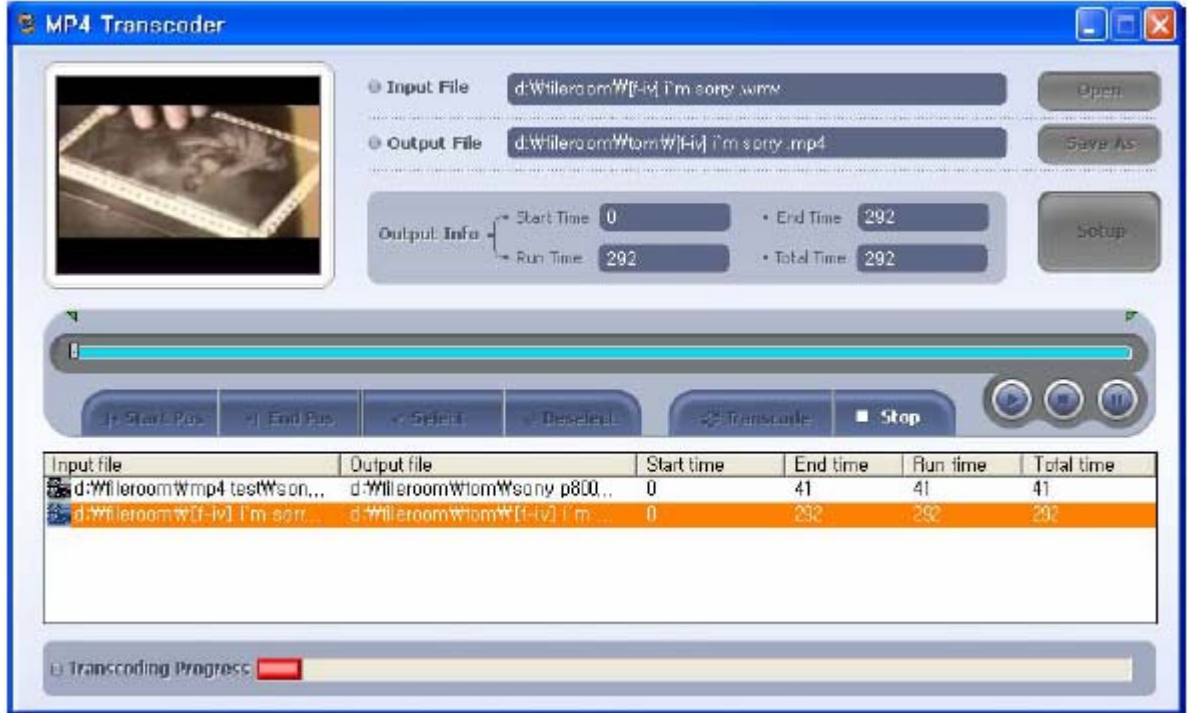

## **D**-JIX<sup>°</sup>350

#### **Afficher les informations du fichier.**

Pour afficher les informations d'un fichier :

- 1. Double cliquer sur un fichier dans la liste de sélection. Une fenêtre s'affiche à l'écran .
- 2. La première moitié de la fenêtre affiche les caractéristiques du fichier à convertir.
- 3. La deuxième moitié de la fenêtre affiche les caractéristiques du fichier converti.
- 4. Appuyer sur la touche Echap pour sortir de la fenêtre.

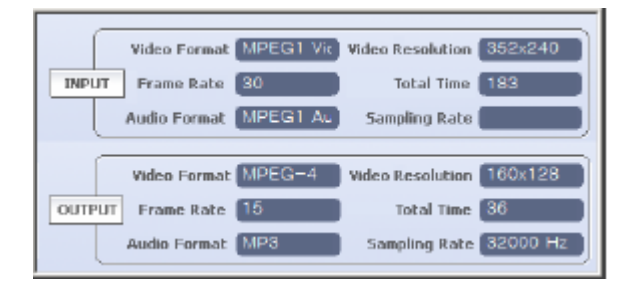

#### **Paramétrage de conversion**

- 1) Cliquer sur le bouton  $\left[\begin{array}{c} \bullet \bullet \bullet \\ \bullet \end{array}\right]$  pour afficher la fenêtre vous permettant de régler les paramétrages de conversion.
- 2) Réglages vidéo :

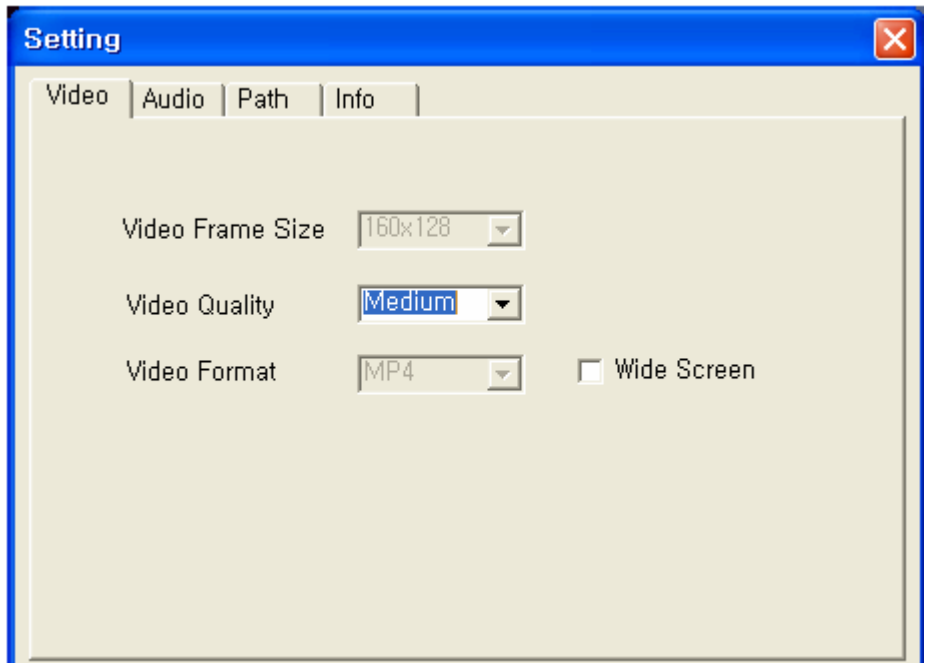

i. Video Frame Size : Ajustement de la taille des images vidéo.

- ii. Video Quality : Sélectionner la qualité vidéo.
- iii. Video format : Sélectionner le format d'encodage.

iv. Wide screen : Pour les fichiers Divx, la taille 720x480 est souvent utilisée. Si la conversion se fait au format 160x128, l'image sera affichée comme cidessous. Pour éviter ceci, cocher l'option « Wide screen ». Le rapport largeur/longueur sera ajusté automatiquement pour l'écran.

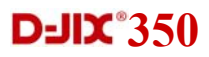

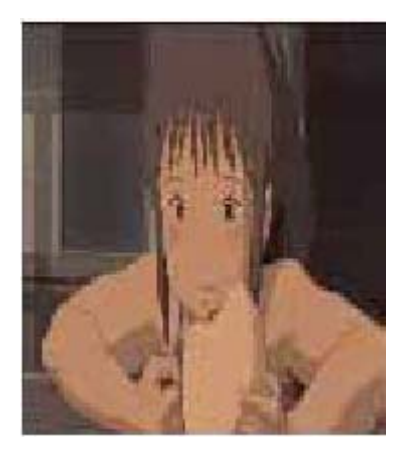

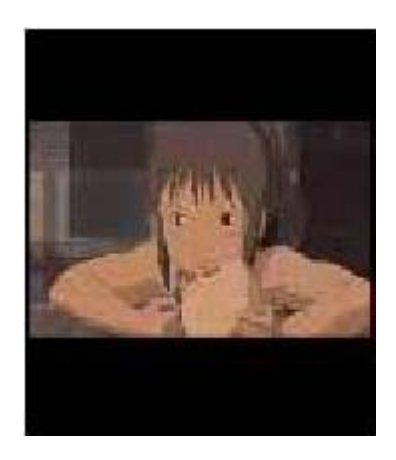

3) Réglages audio : paramétrer le taux de conversion de la piste audio de votre film.

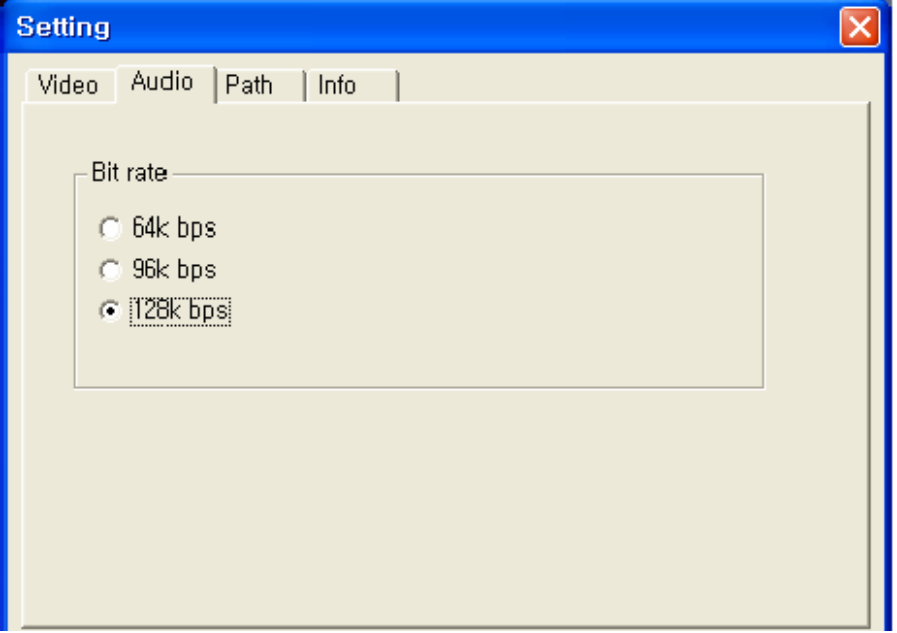

4) Réglage du répertoire : permet de sélectionner le répertoire d'arrivée du futur fichier encodé ainsi que son nom.

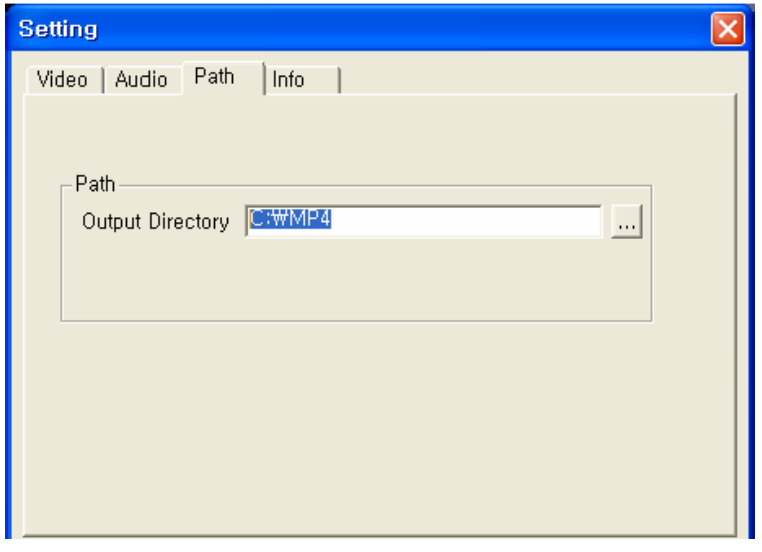

**Notice d'utilisation** 41

## **D-JIX** 350

#### **Utilisation du lecteur**

- 1. Lancer le lecteur en double cliquant, sur l'icône apparue sur le bureau lors de l'installation.
- 2. Sélectionner le fichier à lire en cliquant sur le bouton  $\lbrack \odot \rbrack$
- 3. Pour débuter la lecture, appuyer sur  $[①]$ .

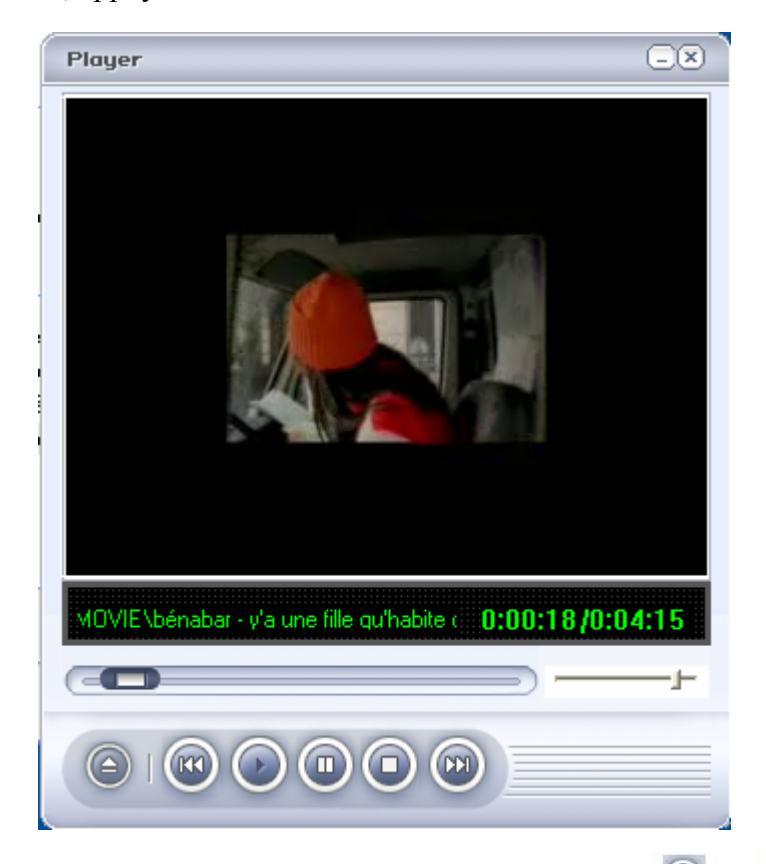

- 4. Avancer ou reculer rapidement la lecture en cliquant sur les boutons  $\begin{bmatrix} \textcircled{1} \\ \textcircled{2} \end{bmatrix}$  et  $\begin{bmatrix} \textcircled{1} \\ \textcircled{2} \end{bmatrix}$ .
- 5. Cliquer sur le bouton  $\lbrack \bullet \rbrack$  pour mettre la lecture en pause, et cliquer sur le bouton [O] pour stopper la lecture.
- 6. Un clic sur l'icône  $\left[\begin{array}{|c|}\n\hline\n\end{array}\right]$  minimise la fenêtre de lecture.
- 7. Un clic sur l'icône  $\left[\frac{\infty}{2}\right]$  ferme le programme.

#### **Configuration recommandée**

- Processeur 'Intel Pentium 4' 1GHz ou plus.
- 20 Mo de place libre ou plus.
- Windows 98/2000/XP.
- Microsoft Direct  $X$  9.0 ou plus.
- Windows media player 9.0 ou plus.
- Un pack codec unifié est recommandé (ex : K-Linte CODEC :

http://www.free-codes.com).

# **Spécifications techniques**

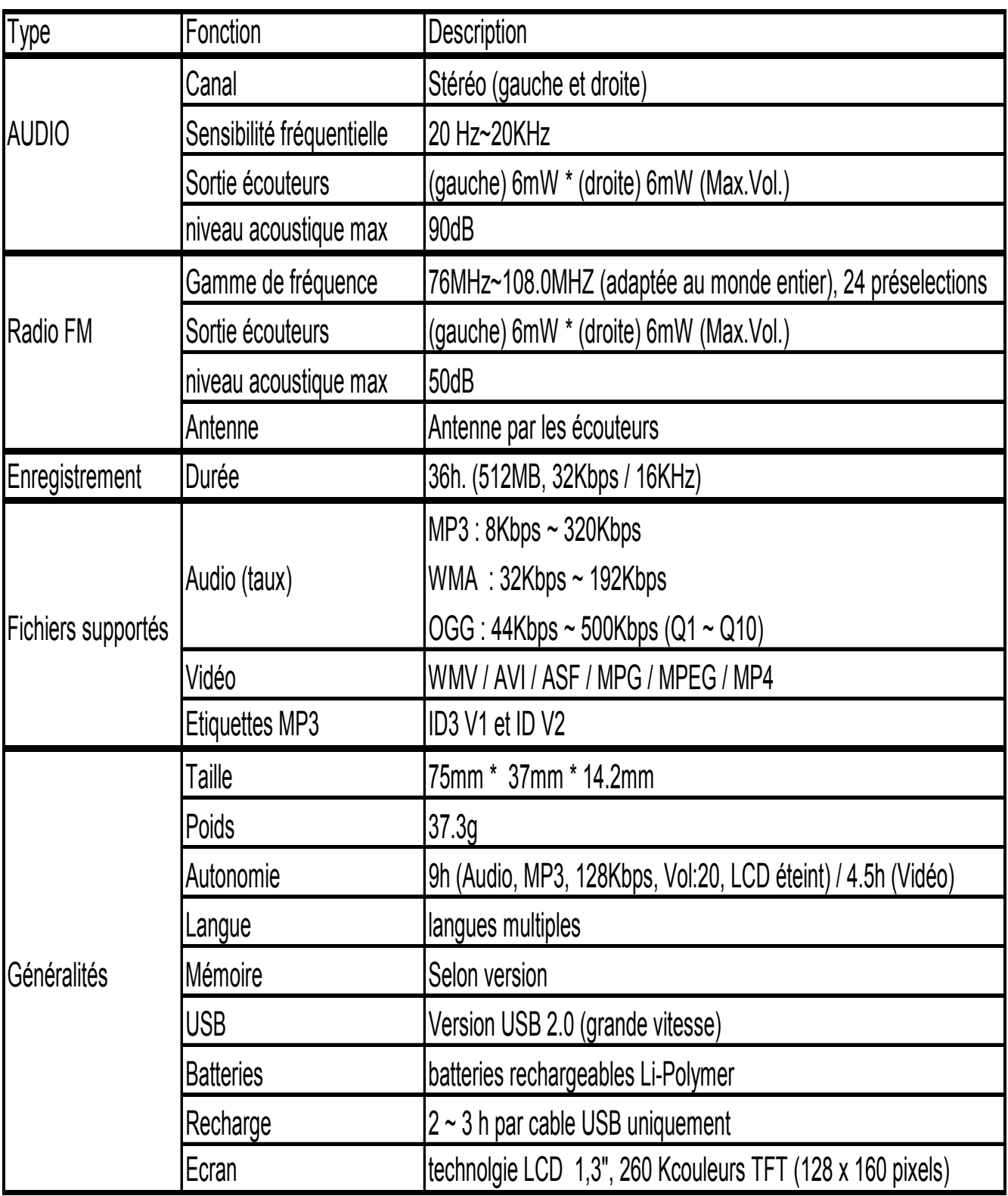

## **FAQ**

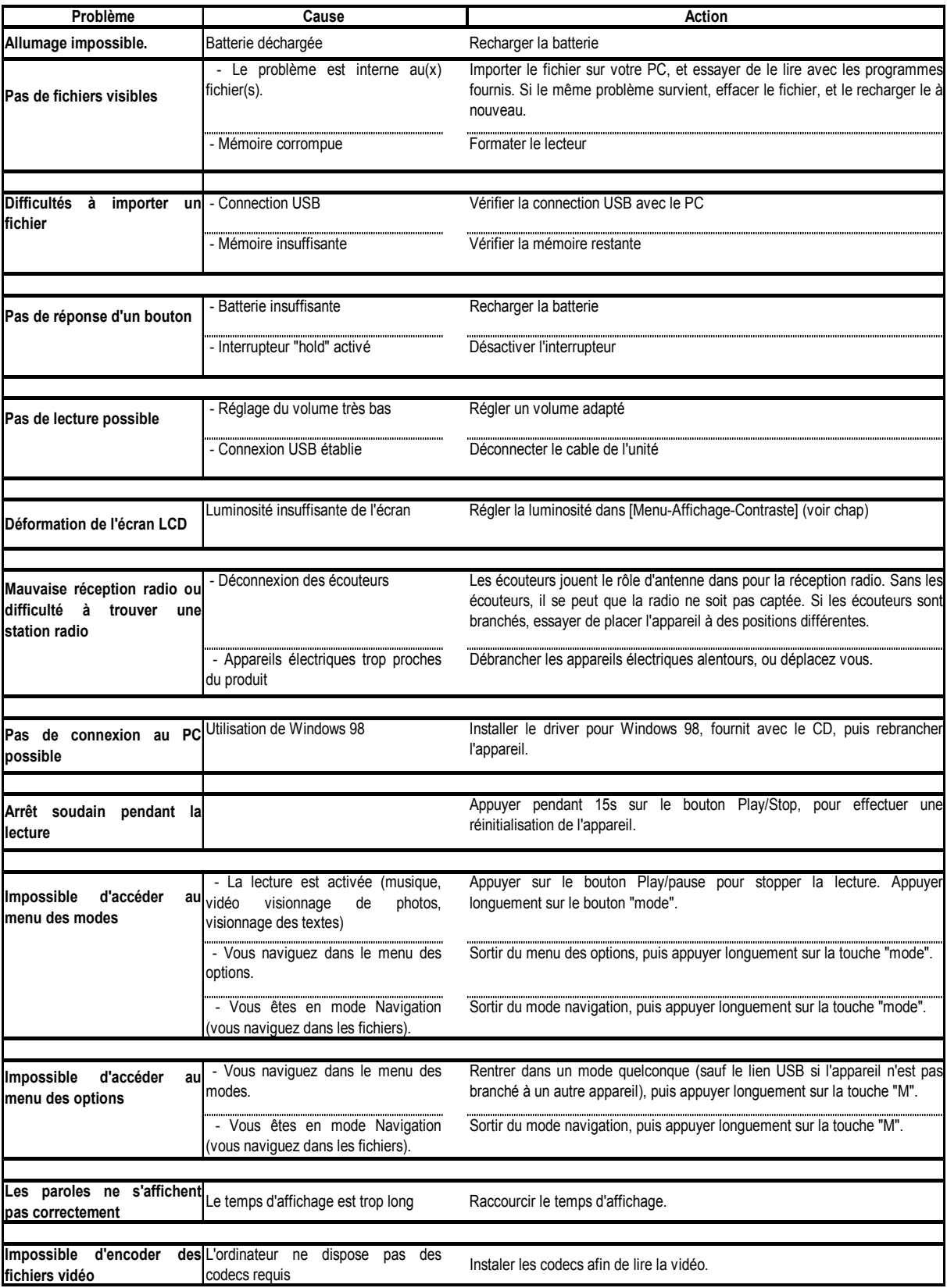

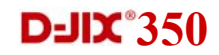

#### **Assistance téléphonique**

En cas de problèmes, vous pouvez appeler le support technique D-JIX au :

**Société D-JIX** 

**Tel : 01 48 63 59 25** 

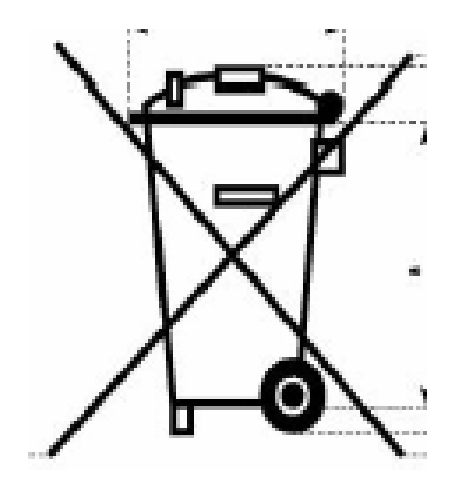